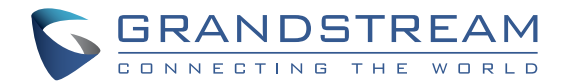

Grandstream Networks, Inc.

126 Brookline Ave, 3rd Floor Boston, MA 02215. USA Tel : +1 (617) 566 - 9300 Fax: +1 (617) 249 - 1987

**[www.grandstream.com](http://www.grandstream.com)**

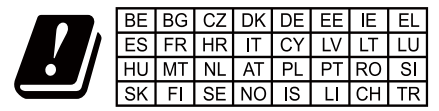

In all EU member states, operation of 5150-5350 MHz is restricted to indoor use only

For Certification, Warranty and RMA information, please visit [www.grandstream.com](http://www.grandstream.com)

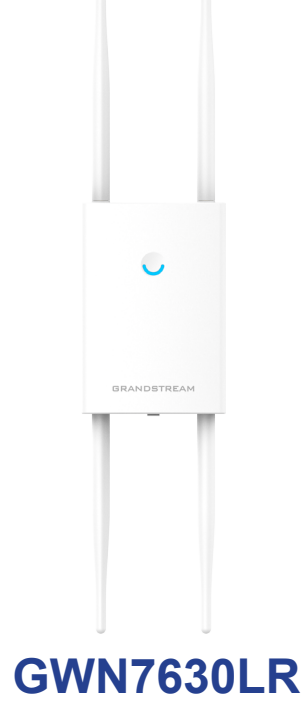

Outdoor 802.11ac Wave-2 4×4:4 Wi-Fi Access Point

# **Quick Installation Guide**

# **Content**

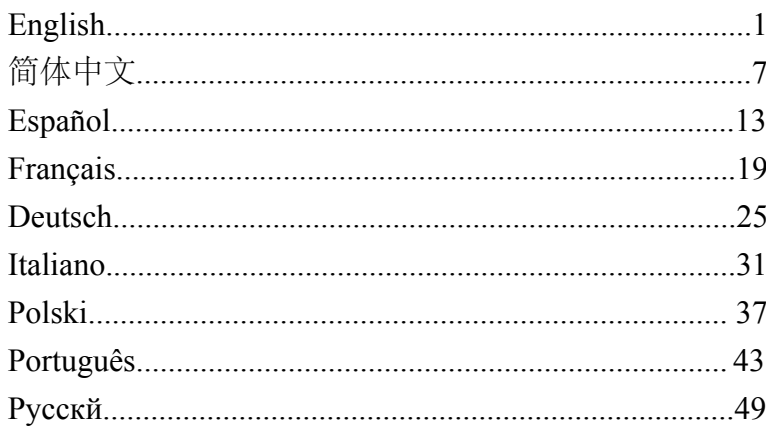

#### **OVERVIEW** EN

This long range Wi-Fi access point is designed to provide extended coverage support and is ideal for outdoor Wi-Fi solutions thanks to its waterproof casing and heat resistant technology. The GWN7630LR comes equipped with dual-band 4x4:4 MU-MIMO technology and a sophisticated antenna design for maximum network throughput and extended Wi-Fi coverage range of up to 300 meters. To ensure easy installation and management, the GWN7630LR uses a controller-less distributed network management design in which the controller is embedded within the product's web user interface. The GWN7630LR is also supported by GWN. Cloud, Grandstream's free cloud Wi-Fi management platform. It is the ideal Wi-Fi AP for voice-over-Wi-Fi deployments and offers a seamless connection with Grandstream's Wi-Fi-capable IP phones. With support for advanced QoS, low-latency real-time applications, mesh networks, captive portals, 200+ concurrent clients per AP and dual Gigabit network ports with PoE/PoE+, the GWN7630LR is an ideal Wi-Fi access point for medium wireless network deployments with medium-to-high user density.

#### PRECAUTIONS

- Do not attempt to open, disassemble, or modify the device.
- Do not expose this device to temperatures outside range of -30 °C to 60 °C for operating and -30 °C to 70 °C for storage.
- Do not expose the GWN7630LR to environments outside of the following humidity range: 10-90% RH (non-condensing).
- Do not power cycle your GWN7630LR access point during system boot up or firmware upgrade. You may corrupt firmware images and cause the unit to malfunction.

#### PACKAGE CONTENTS

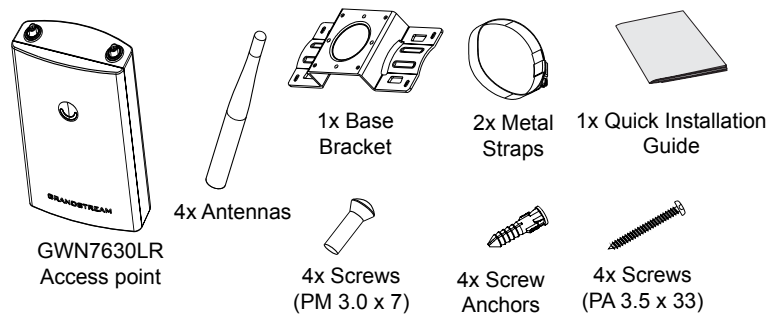

#### GWN7630LR PORTS

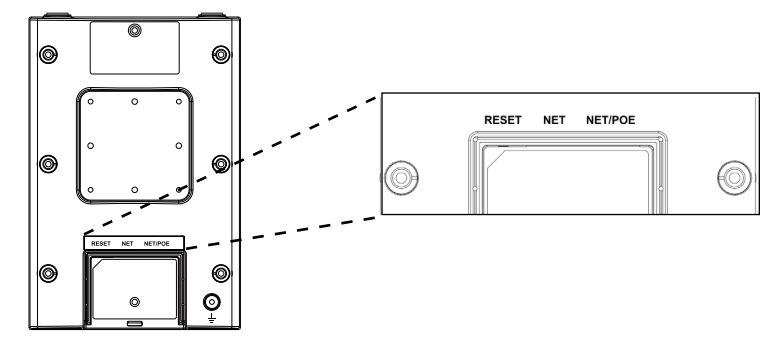

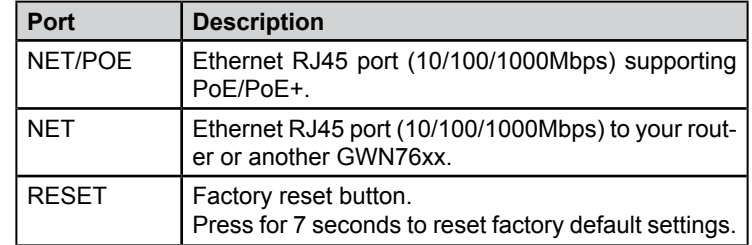

## POWERING AND CONNECTING THE GWN7630LR

GWN7630LR can be powered on using PoE/PoE+ switch using following steps:

**Step 1:** Plug a RJ45 Ethernet cable into the network port of GWN-7630LR.

**Step 2:** Plug the other end into the uplink port of the power over Ethernet (PoE/PoE+) switch.

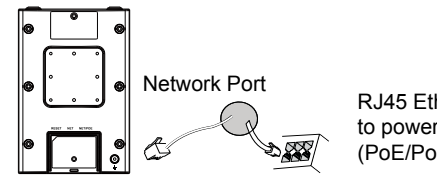

RJ45 Ethernet Cable to power over Ethernet (PoE/PoE+) Switch

# HARDWARE INSTALLATION

GWN7630LR can be mounted on the wall or on a metal bar, Please refer to the following steps for the appropriate installation.

#### Wall Mount

- 1. Connect the Ethernet cable (RJ45) to the correct ports of your GWN-7630LR and insert the cover bracket.
- 2. Connect each antenna to an antenna connector by rotating it clockwise.
- 3. Attach the Base Bracket with screws (PM 3.0 x 7) on the back of GWN7630LR access point.

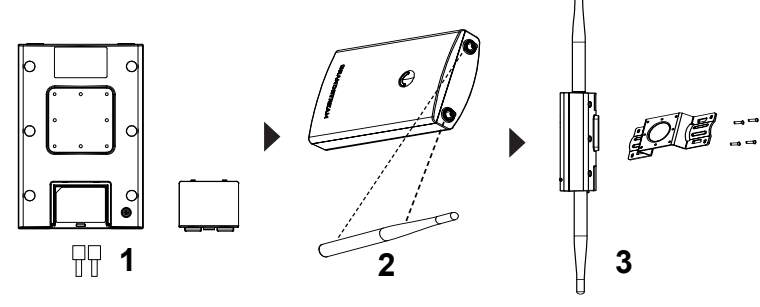

- 4. Insert screws (PA 3.5x33) through the Base Bracket and mark the mounting screw holes on the wall using a pencil.
- 5. Drill the holes in the spots that you have marked and slide the anchors into the wall. Secure the GWN7630LR access point to the wall by inserting the screws into the anchors.

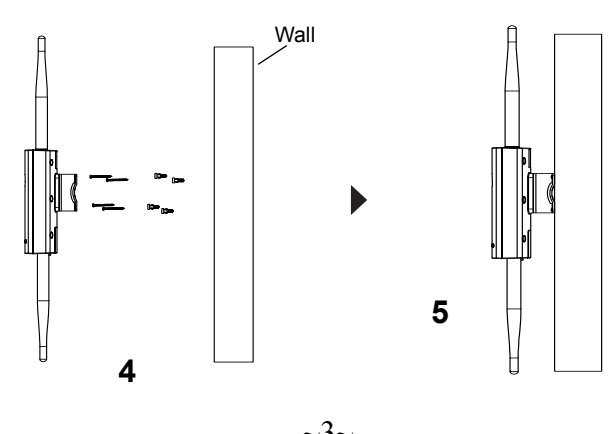

# Pole Mount

- 1. Connect the Ethernet cable (RJ45) to the correct ports of your GWN-7630LR and insert the cover bracket.
- 2. Connect each antenna to an antenna connector by rotating it clockwise.
- 3. Attach the Base Bracket with screws (PM 3.0 x 7) on the back of GWN7630LR access point.

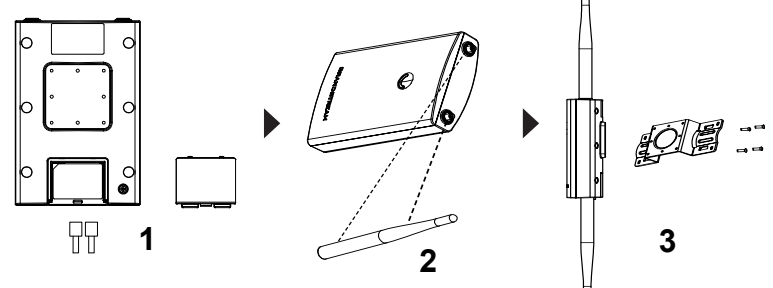

- 4. Open the metal straps by turning the locking mechanism counter-clockwise. You can loosen it by hand or use a flathead screwdriver.
- 5. Straighten out the end of the metal straps and slide it through the back of the base bracket.
- 6. Wrap the metal strap around the pole and use a flathead screwdriver to tighten the locking mechanism by turning it clockwise.

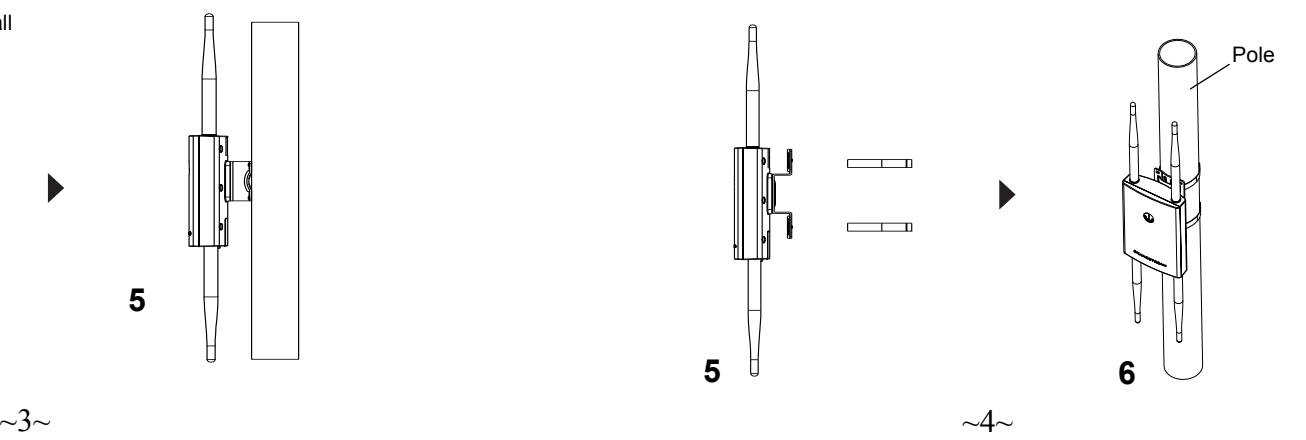

#### CONNECT TO GWN7630LR DEFAULT Wi-Fi NETWORK

GWN7630LR can be used as standalone access point out of box, or after factory reset with Wi-Fi enabled by default.

After powering the GWN7630LR and connecting it to the network, GWN-7630LR will broadcast a default SSID based on its MAC address **GWN[MAC's last 6 digits]** and a random password.

**Note:** GWN7630LR's default password information is printed on the sticker at the back of the unit.

## ACCESSING THE CONFIGURATION INTERFACE

A computer connected to the GWN7630LR's SSID, or to the same network as the GWN7630LR can discover and access its configuration interface using one of the below methods:

#### **Method 1: Discover GWN7630LR using its MAC Address**

- 1. Locate the MAC address on the MAC tag of the unit, which is on the underside of the device, or on the package.
- 2. From a computer connected to same network as the GWN7630LR, type in following address using GWN7630LR's MAC address on your browser **https://gwn\_<mac>.local**

Example: If a GWN7630LR has the MAC address 00:0B:82:8C:4D:F8, this unit can be accessed by typing **https://gwn\_000b828c4df8.local** on the browser.

#### **Method 2: Discover GWN7630LR using GWN Discovery Tool**

- 1. Download and install **GWN Discovery Tool** from the following link: <http://www.grandstream.com/tools/GWNDiscoveryTool.zip>
- 2. Open the GWN DiscoveryTool, and click on **Scan.**
- 3. The tool will discover all GWN76xx Access Points connected on the network showing their MAC and IP addresses.
- 4. Click on **Manage Device** to be redirected directly to the GWN-7630LR's configuration interface, or type in manually the displayed IP address on your browser.
- 5. Enter username and password to login. (The default administrator username is "admin" and the default random password can be found at the back sticker on the GWN7630LR).

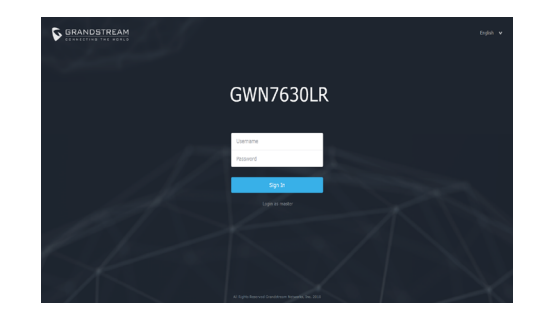

#### **Notes:**

- Make sure that the GWN7630LR is not already paired with another GWN76xx Access Point as slave, GWN7000 Router Series or GWN. Cloud, otherwise the configuration interface cannot be accessed
- If the GWN7630LR is already paired, make sure to unpair it first, or do a factory reset.
- It is customer's responsibility to ensure compliance with local regulations for frequency bands, transmit power and others.
- To manage GWN7630LR over cloud, please refer to [https://www.](https://www.gwn.cloud) [gwn.cloud](https://www.gwn.cloud).

The GNU GPL license terms are incorporated into the device firmware and can be accessed via the Web user interface of the device at my device ip/gpl license. It can also be accessed here: [http://www.grandstream.com/legal/open-source-software](https://www.gwn.cloud) To obtain a CD with GPL source code information please submit a written request to info@grandstream.com

Refer to online documents and FAQ for more detailed information: [http://www.grandstream.com/our-products](http://www.grandstream.com/support)

#### 概述 ZH

GWN7630LR是一款具有防水和耐高温特性的无线接入点,可为户外 场景 提供大范围Wi-Fi信号覆盖的解决方案。GWN7630LR采用4×4:4 MU-MIMO束波成形技术和精密的天线设计,以扩大网络吞吐量、实现高 达300 米的Wi-Fi覆盖范围。为了安装和管理更便捷,GWN7630LR既支 持使用无 控制器的分布式网络管理设计,内嵌AC控制器(嵌入Web用户 界面中),也支持GWN.Cloud系统以实现大规模的部署管理。凭借快速 漫游、高级QoS、低延迟实时应用、200+客户端接入、集成PoE/PoE+双 千兆网络端 口、以及Mesh、强制网络门户功能、与潮流网络Wi-Fi话机 的无缝对接的 特点,GWN7630LR成为了具有中高级用户密度的中等无 线网络环境部署 的理想选择。

#### 注意事项

- 不要尝试打开,拆解或修改设备。
- 不要将本设备暴露在温度-30℃至60℃的工作环境或 -30℃至 70℃的 存环境以外。
- 不要将本设备暴露在环境湿度超过如下范围外的环境中:10- 90%RH (无冷凝)。
- 系统启动或固件升级期间不要中断电源。这可能会损坏设备 件,并 导致设备故障。

#### 包装内容

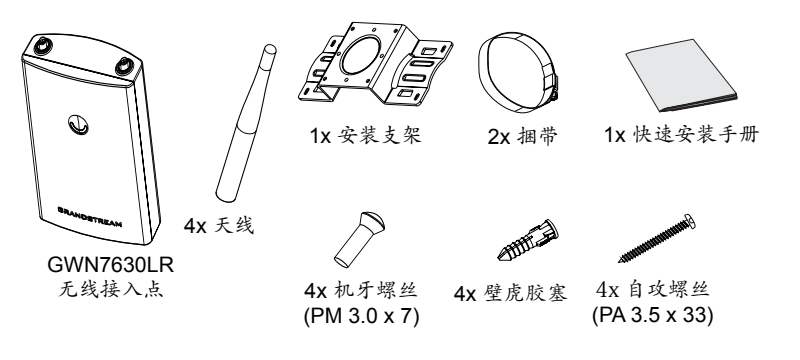

GWN7630LR 端口

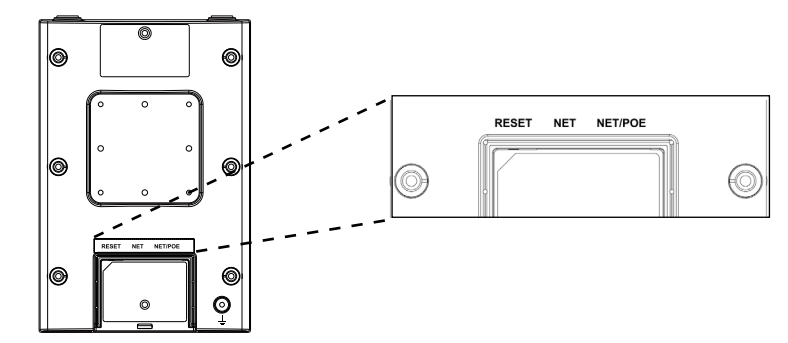

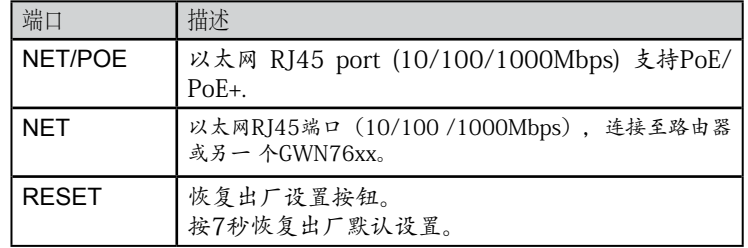

#### 上电和连接GWN7630LR

GWN7630LR可以通过以下步骤使用PoE或PoE+来供电:

第1步: 将RJ45以太网电缆插入GWN7630LR的网络端口。

第2步: 将RJ45以太网电缆的另一端插入有PoE/PoE+供电的交换机口

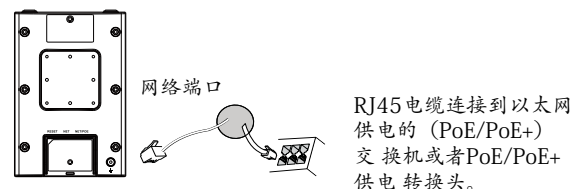

供电的(PoE/PoE+) 交 换机或者PoE/PoE+ 供电 转换头。

硬件安装

GWN7630LR 可安装在墙壁或金属杆上,具体请参照如下步骤进行安 装。

#### 壁挂式安装

- 1. 将以太网电缆(RJ45)连接到正确的GWN7630LR端口并合上后盖。
- 2. 将天线对准天线连接口并顺时针拧紧。
- 3. 使用机牙螺丝(PM3.0 x 7)将安装支架固定在GWN7630LR后壳 上。

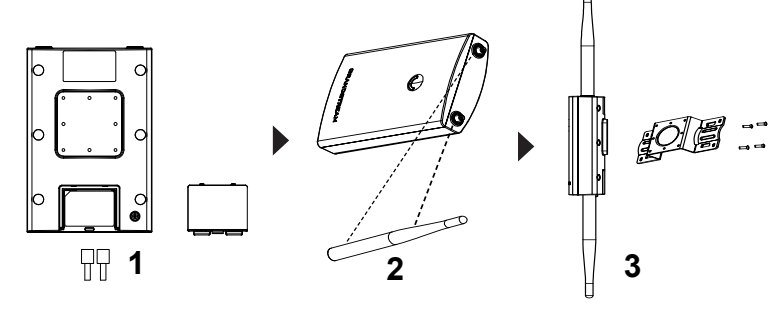

- 4. 将自攻螺丝(PA 3.5 x 33) 插入安装支架并用铅笔在墙上标注出螺丝 孔的安装位置。
- 5. 在标注处钻孔并将壁虎胶塞置入墙内,通过将在壁虎胶塞中拧入自攻 螺丝将GWN7630LR固定在墙上。

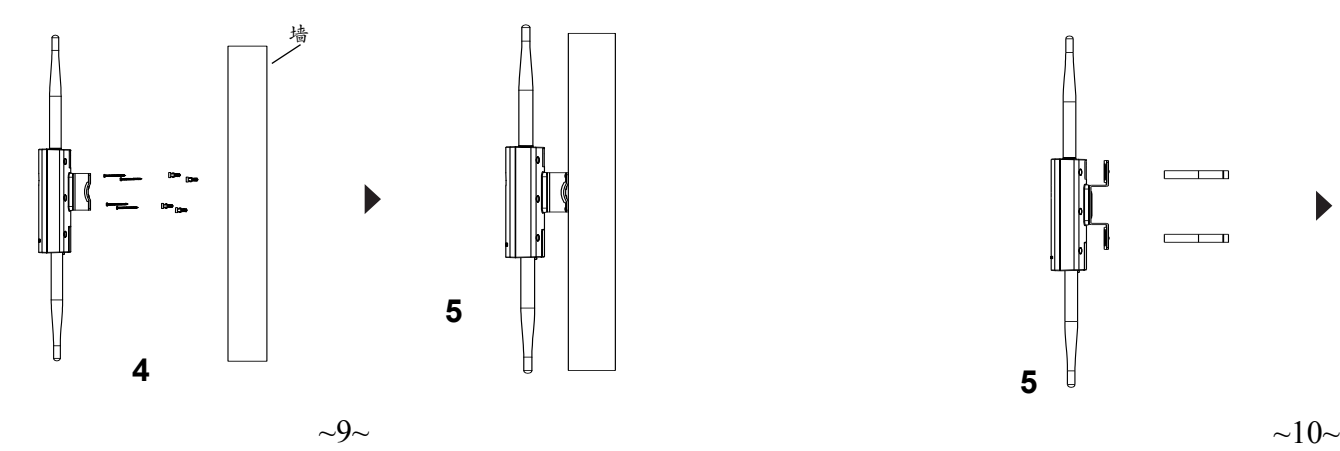

纵杆安装

- 1. 将以太网电缆 (RJ45) 连接到正确的GWN7630LR端口并合上后盖。
- 2. 将天线对准天线连接口并顺时针拧紧。
- 3. 使用机牙螺丝(PM3.0 x 7)将安装支架固定在GWN7630LR后壳 上。

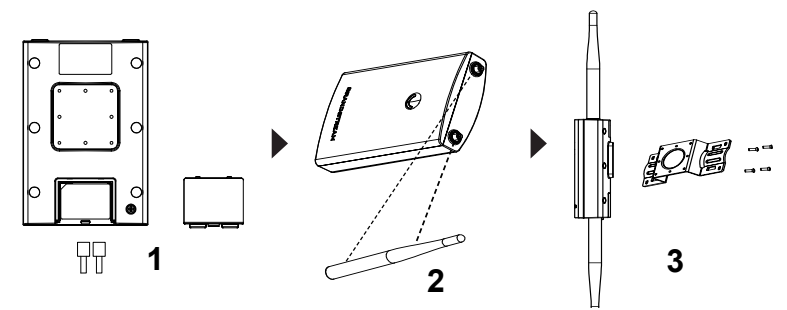

4. 逆时针旋转闭锁机制打开金属捆带。您可徒手打开或者借助一字螺丝 刀。

5. 拉直捆带的一端并将其穿过安装支架的背部。.

6. 用捆带围住安装杆并借助一字螺丝刀顺时针拧紧闭锁机制。

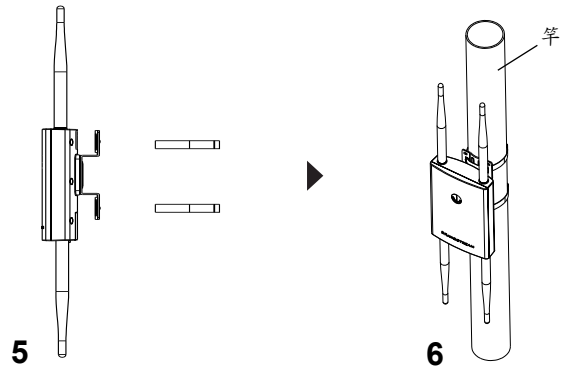

#### 连接到GWN7630LR默认的无线网络

新的GWN7630LR会有默认的WiFi广播。 恢复出厂设置也能使默认WiFi 启动。

将GWN7630LR上电起机并连接至网络,GWN7630LR会广播默认的 SSID。

GWN【MAC地址后6位】以及随机密码

注意: GWN7630LR 的默认密码信息印在设备背面的不干胶标签上。

#### 访问配置页面

将电脑连接到GWN7630LR广播的无线网,或GWN7630LR所在的局域 网。就可以用以下的几种方式来发现并访问GWN7630LR的配置页面:

- 方法1: 用MAC地址来发现GWN7630LR。
- 1. 在设备的背面的贴纸上,或者设备的外包装盒上可以找到设备的MAC 地址。
- 2. 在连接到GWN7630LR广播的无线网, 或GWN7630LR所在的局域网的 电脑上,用浏览器输入网址:https://gwn\_<mac>.local
- 3. 比如:如果GWN7630LR的MAC地址为00:B8:8B:7E:7E:7E,那么则输

入比如:如果GWN7630LR的MAC地址为 00:0B:82:8C:4D:F8,那么在浏览 器上 输入https://gwn\_000b828c4df8.local 。

- 方法2: 用GWNDiscoveryTool发现GWN7630LR
- 1. 从下面的连接下载GWNDiscoveryTool: <http://www.grandstream.com/tools/GWNDiscoveryTool.zip>
- 2. 打开GWNDiscoveryTool,并点击Scan(扫描)。
- 3. 这个软件将帮助你发现局域网下所有的GWN7630LR并显示他们MAC 地址和IP地址。
- 4. 点击Manage Device (管理设备)后, 你将被引导到GWN7630LR的配

 置界面。或者也可以通过在浏览器中输入所查找到GWN7630LR的IP 地址。

5. 输入管理员用户名和密码登入管理界面(管理员用户名的缺省值为: admin; 缺省密码为随机值,写于GWN7630LR机体的贴纸上)

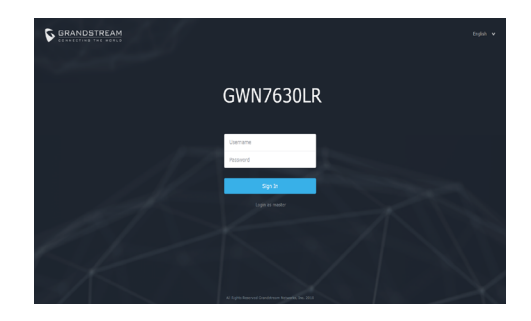

备注:

● 确认GWN7630LR并没有被配对到另一个GWN76XX无线

 AP,GWN7300路由器或者GWN Cloud,否则配置界面将会显示设 备 已配对,导致无法登陆配置页面。

- 如果GWN7630LR已经被配对,请从它的配主那里解除配对,或者 恢复该设备的出厂设置。
- 遵守当地关于频带、发射功率及其他相关法规是每个用户应尽的责 任。
- 请在https://www.awn.cloud.进行GWN7630LR的云端管理。

GNU GPL许可条款已包含在设备固件中,可以通过设 备的Web用户 界面 my\_device\_ip/gpl\_license 进行访问。 也可以通过以下链接访 问: http://www.grandstream.com/legal/open-source-software 如果需 要包含GPL源代码信息的CD,请发邮件到 info@grandstream.com 提交 请求 。

欲获取详细的话机使用信息,请在以下链接中下载GWN7630LR用户手 册

[http://www.grandstream.com/our-products](http://www.grandstream.com/support)

#### ES RESUMEN

Este punto de acceso Wi-Fi para largas distancias es diseñado para proveer soporte de cobertura extendida e ideal para soluciones Wi-Fi de exteriores gracias a su carcasa a prueba de agua y su tecnología para resistir al calor. El GWN7630LR viene equipado con la tecnología MU-MIMO 4x4:4 de banda doble y un diseño sofisticado de antena para un máximo rendimiento de red y un rango de cobertura Wi-Fi de hasta 300 metros. Para asegurar la instalación y gestionamiento sencillo del equipo, el GWN7630LR utiliza un diseño de gestionador de red distribuido sin controladores el cual es integrado dentro de la interfaz Web de usuario del producto. El GWN7630LR también está soportado por el GWN.Cloud, la plataforma gratuita de gestionamiento Wi-Fi en la nube de Grandstream. Es el punto de acceso Wi-Fi ideal para despliegues de Voz-sobre-Wi-Fi y ofrece una conexión eficiente con teléfonos IP de Grandstream con capacidades de conexión Wi-Fi. Con soporte para QoS avanzado, aplicaciones de tiempo real de baja latencia, redes de topología en malla, portales cautivos, más de 200 clientes concurrentes por punto de acceso y puertos de red Gigabit duales con PoE/PoE+, el GWN7630LR es un punto de acceso Wi-Fi ideal para despliegues de redes inalámbricas medianos con densidad de usuarios mediana-alta.

#### PRECAUCIONES

- No intente abrir, desarmar o modificar el dispositivo.
- No exponga este dispositivo a temperaturas fuera del rango de -30 °C a 60 °C en funcionamiento y desde -30 °C a 70 °C cuando se encuentre almacenado
- No exponga el GWN7630LR a entornos fuera del siguiente rango de humedad: 10-90% RH (sin condensación).
- No apague su GWN7630LR durante el reinicio del sistema o actualización de Firmware. Puede corromper la imagen del firmware y causar un mal funcionamiento de la unidad.

#### CONTENIDO DEL PAQUETE

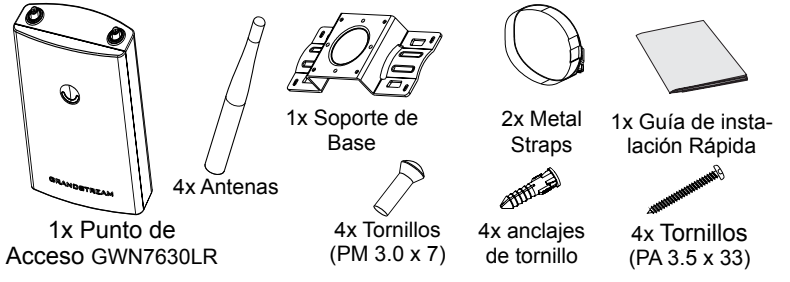

#### PUERTOS GWN7630LR

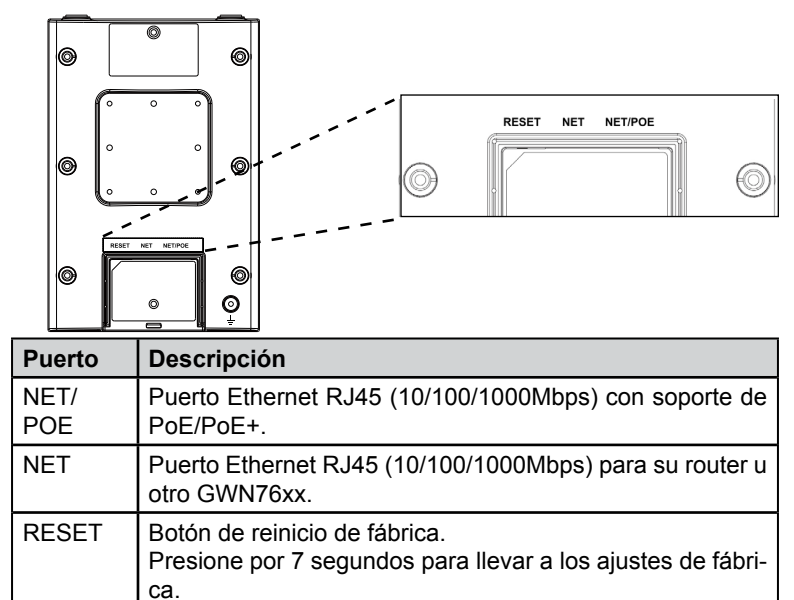

#### ENCENDIENDO Y CONECTANDO EL GWN7630LR

El GWN puede ser alimentado usando un switch PoE/PoE+ por medio de los siguientes pasos:

Paso 1: Conecte un cable Ethernet RJ45 en el puerto de red del GWN-7630LR.

Paso 2: Conecte el otro extremo del cable en el puerto del switch (PoE/PoE+).

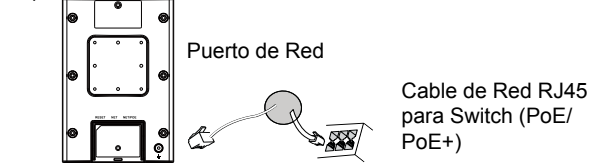

# INSTALACIÓN DE HARDWARE

El GWN7630LR puede ser montado en la pared o en una barra de metal. Por favor, refiérase a los pasos siguientes para la instalación apropiada.

#### Montura de Pared Montaje en poste

- 1. Conecte el cable Ethernet (RJ45) a los puertos correctos de su GWN7630LR e inserte el soporte de cubierta.
- 2. Conecte cada antena a un conector de antena al rotarla al sentido del reloj.
- 3. Ajuste el Soporte Base con tornillos (PM 3.0 x 7) en la parte trasera del punto de acceso GWN7630LR.

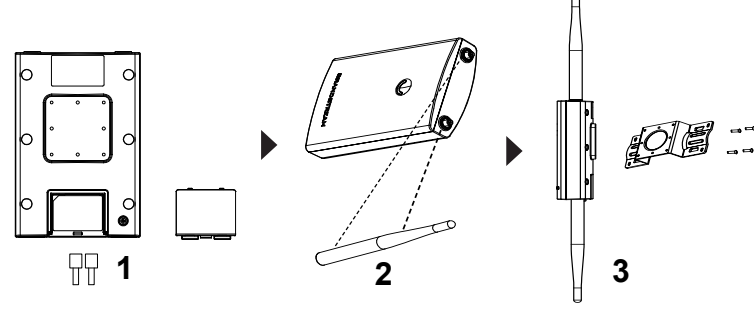

- 4. Inserte los tornillos (PA 3.5x33) a través del Soporte Base y marque los orificios de montaje de tornillos en la pared apoyándose con un lápiz.
- 5. Taladre los orificios en los lugares que se marcaron y deslice los anclajes en la pared. Asegure el punto de acceso GWN7630LR a la pared al insertar los tornillos en los anclajes.

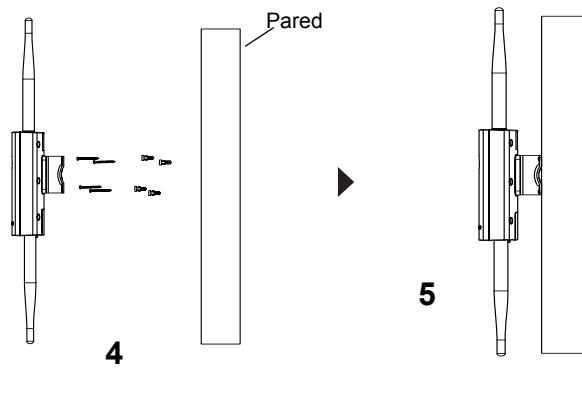

- 1. Conecte el cable Ethernet (RJ45) a los puertos correctos de su GWN7630LR e inserte el soporte de cubierta.
- 2. Conecte cada antena a un conector de antena al rotarla al sentido del reloj.
- 3. Ajuste el Soporte Base con tornillos (PM 3.0 x 7) en la parte trasera del punto de acceso GWN7630LR.

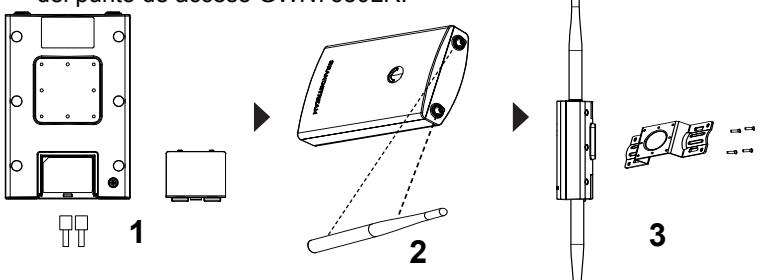

- 4. Abre las abrazaderas de metal al girar el mecanismo de cierre al sentido contrario al reloj. Puedes aflojarlo con la mano o utilizando un destornillador plano.
- 5. Enderece el final de las abrazaderas de metal y deslicelas desde la parte trasera del Soporte Base.
- 6. Envuelve la abrazadera de metal alrededor del poste y utilice un destornillador plano para apretar el mecanismo de cierre al rotarlo al sentido del reloj.

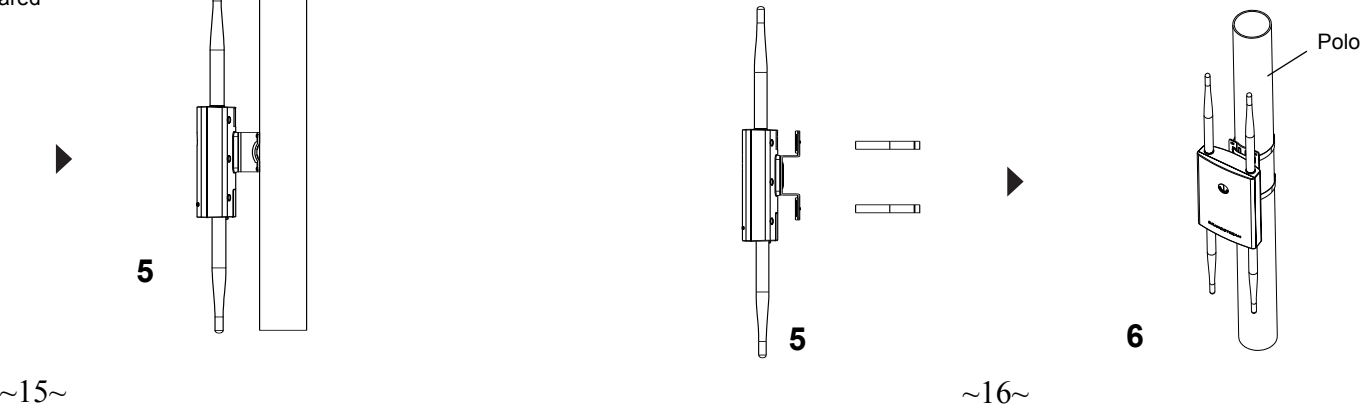

#### CONECTAR AL GWN7630LR CON LA RED Wi-Fi PRE-**DETERMINADA**

El GWN7630LR puede ser usado como punto de acceso autónomo al sacarlo de caja, o después del restablecimiento de fábrica con Wi-Fi activado por defecto.

Después de encender el GWN7630LR y establecer la conexión a la red, el GXW7630LR emitirá un SSID predeterminado basado en su dirección MAC **GWN[6 últimos dígitos del MAC]** y una contraseña aleatoria.

**Nota:** La información de la contraseña predeterminada de GWN7630LR está impresa en la etiqueta en la parte posterior de la unidad.

## ACESSO A LA INTERFAZ DE CONFIGURACIÓN

Un ordenador conectado al SSID del GWN7630, o en la misma red que el GWN7630LR puede descubrir y acceder a su interfaz de configuración usando uno de los siguientes métodos:

#### Método 1: Descubrir GWN7630LR utilizando su dirección MAC

- 1. Localice la dirección MAC del equipo que esta en la etiqueta de la unidad, ubicada en la parte posterior del equipo o en la caja
- 2. Desde un ordenador conectado a la misma red del GWN7630, escriba la siguiente dirección utilizando la dirección MAC del GWN-7630LR en su navegador **https://gwn\_ <MAC>.local**

**Ejemplo:** De un GWN7630LR que tenga la dirección MAC 00: 0B: 82: 8B: 4E: 28, esta unidad se puede acceder escribiendo en el navegador **https://gwn\_000b828b4e28.local** en el navegador**.**

#### Método 2: Descubrir el GWN7630LR utilizando la herramienta GWNDiscoveryTool

- 1. Descargar e instalar el **GWNDiscoveryTool** desde el siguiente enlace: <http://www.grandstream.com/tools/GWNDiscoveryTool.zip>
- 2. Abrir la herramienta GWNDiscoveryTool, y haga clic en **Escanear**
- 3. La herramienta descubrirá todos los Puntos de Acceso GWN7630LR conectados a la red mostrando sus direcciones MAC´s e IP´s.
- 4. Haga clic en **Administrar dispositivos** para que sea redirigido directamente a la interfaz de configuración de la GWN7630, o escriba manualmente la dirección IP que se muestra en su navegador.
- 5. Introduzca el nombre de usuario y la contraseña para iniciar sesión. (El nombre de usuario de administrador predeterminado es "admin" y la contraseña aleatoria predeterminada puede ser encontrada en la etiqueta del GWN7630).

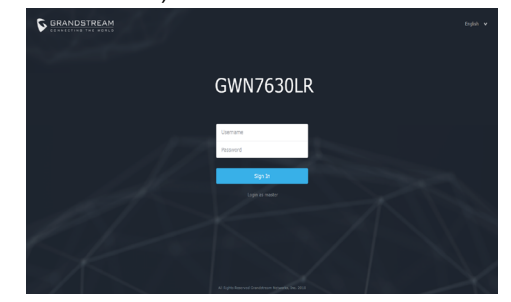

#### **Nota :**

- Asegúrese que el GWN7630LR no esté vinculado con otro punto de acceso GWN7630LR como esclavo, o algún router de la serie GWN7000, de lo contrario no podrá ingresar a la interfaz de configuración.
- Si el GWN7630LR ya está enlazado, asegúrese de eliminar el enlace en primer lugar, o realizar un restablecimiento de fábrica.
- Es responsabilidad del cliente asegurarse del cumplimiento con las regulaciones locales para bandas de frecuencia, potencia de transmisión y otros.
- Para administrar el GWN7630LR a través de la nube, consulte el siguiente link<https://www.gwn.cloud>.

Los términos de licencia GNU GPL son incorporados en el firmware del dispositivo y puede ser accedido a través de la interfaz de usuario Web del dispositivo en ip de mi dispositivo/gpl\_license. También puede ser accedido aquí: http:// www.grandstream.com/legal/open-source-software Para obtener un CD con la información del código fuente GPL, por favor, remita una solicitud escrita a info@grandstream.com

Para obtener el manual de usuario, favor haga click aquí: [http://www.grandstream.com/our-products](http://www.grandstream.com/support)

#### PRESENTATION FR

Ce point d'accès Wi-Fi longue portée est conçu pour offrir une couverture étendue et idéal pour les solutions Wi-Fi extérieures grâce à son boîtier étanche et à sa technologie résistant à la chaleur. Le GWN7630LR est équipé de la technologie MU-MIMO 4x4:4 double bande: ainsi que d'une conception d'antenne sophistiquée pour un débit réseau maximal et une portée de couverture Wi-Fi étendue allant jusqu'à 300 mètres. Pour assurer une installation et une gestion faciles, le GWN7630LR utilise une conception de gestion de réseau distribuée sans contrôleur, dans laquelle le contrôleur est intégré à l'interface utilisateur Web du produit. Le GWN7630LR est également pris en charge par GWN.Cloud, la plateforme cloud de gestion Wi-Fi gratuite de Grandstream. C'est l'AP Wi-Fi idéal pour les déploiements de voix sur Wi-Fi et offre une connexion transparente avec les téléphones IP qui supporte Wi-Fi de Grandstream. Avec la prise en charge de la QoS avancée, des applications temps réel à faible temps de latence, des réseaux maillés, des portails captifs, de plus de 200 clients simultanés par point d'accès et de deux ports réseau Gigabit avec PoE/PoE +, le GWN7630LR est un point d'accès Wi-Fi idéal pour les déploiements des réseaux sans fil moyens avec une densité moyenne à élevée d'utilisateurs.

#### PRECAUTIONS

- Ne pas tenter d'ouvrir, de désassembler, ou de modifier le dispositif.
- Ne pas exposer cet appareil à des températures situées hors de la plage de -30 °C à 60 °C en opération et -30 °C à 70 °C en stockage.
- Ne pas exposer cet appareil à un environnement avec humidité hors de la plage de 10-90% RH (sans condensation).
- Ne pas éteindre le GWN7630LR pendant le démarrage du système ou la mise à jour du firmware. Cela risque de rompre l'image du firmware et en conséquence rendre l'unité inutilisable.

#### CONTENU DU PACK

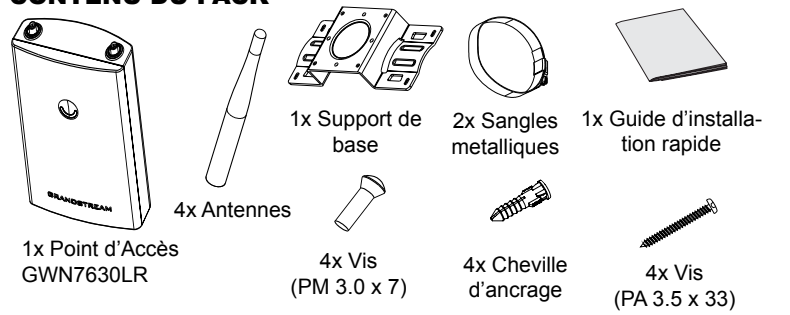

#### PORTS DU GWN7630LR

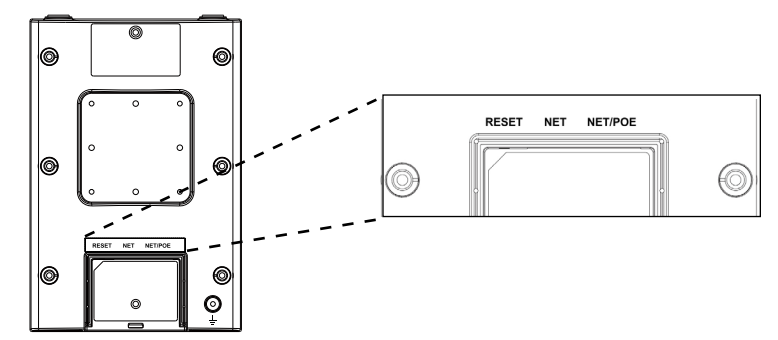

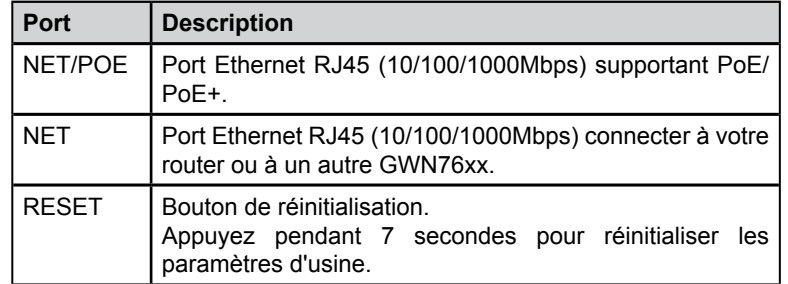

#### ALIMENTATION ET RACCORDEMENT DU GWN7630LR

GWN7630LR peut être alimenté avec un switch PoE/PoE+ en suivant les étapes ci-dessous.

**Etape 1:** Brancher un câble Ethernet RJ45 au port réseau du GWN-7630LR.

**Etape 2:** Brancher l'autre extrémité au port Uplink du Switch PoE/PoE+.

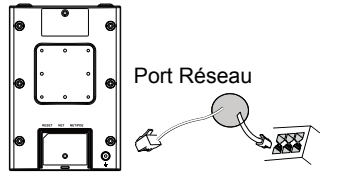

Câble Ethernet RJ45 au Switch PoE/PoE+.

# INSTALLATION PHYSIQUE

GWN7630LR peut être monté sur le mur ou sur poteau. Veuillez se 4x Cheville  $4x \text{ Vis}$  d'ancrage  $(DA \ 25 \times 23)$  référer aux étapes suivantes pour l'installation appropriée.

#### Montage Mural

- 1. Connectez le câble Ethernet (RJ45) aux ports appropriés de votre GWN7630LR et insérez le capot.
- 2. Connectez chaque antenne à un connecteur d'antenne en la tournant dans le sens des aiguilles d'une montre.
- 3. Fixez le support de base avec des vis (PM 3.0 x 7) à l'arrière du point d'accès GWN7630LR.

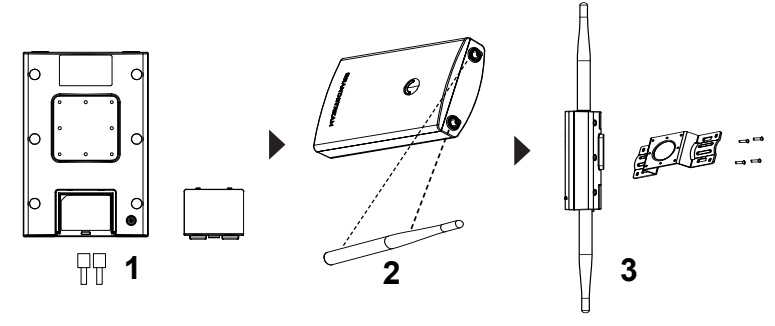

- 4. Insérez les vis (PA 3.5x33) dans le support de base et marquez les trous de vis de fixation sur le mur à l'aide d'un crayon.
- 5. Percez les trous dans les endroits que vous avez marqués et faites glisser les ancrages dans le mur. Fixez le point d'accès GWN7630LR au mur en insérant les vis dans les ancrages.

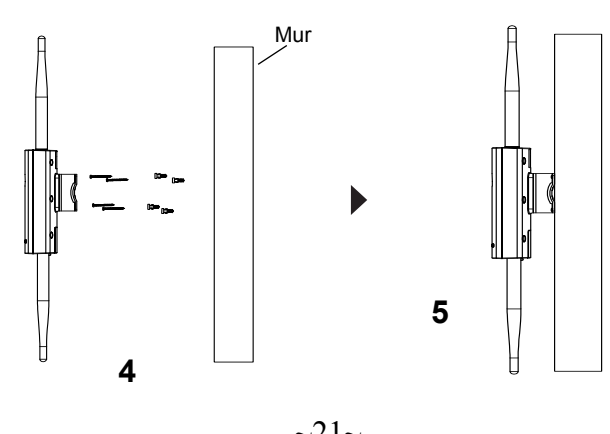

#### Montage sur poteau

**Note:** Le montage au plafond est recommandé pour une couverture optimale.

- 1. Connectez le câble Ethernet (RJ45) aux ports appropriés de votre GWN7630LR et insérez le capot.
- 2. Connectez chaque antenne à un connecteur d'antenne en la tournant dans le sens des aiguilles d'une montre.
- 3. Fixez le support de base avec des vis (PM 3.0 x 7) à l'arrière du point d'accès GWN7630LR.

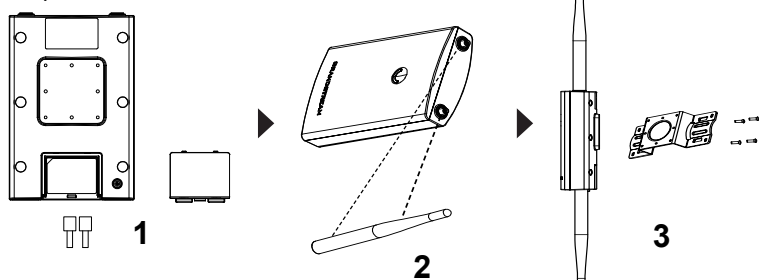

- **2** 4. Ouvrez les sangles métalliques en tournant le mécanisme de verrouillage dans le sens anti-horaire. Vous pouvez le desserrer à la main ou utiliser un tournevis à tête plate.
- 5. Redressez l'extrémité des sangles métalliques et faites-la glisser à l'arrière du support de base.
- 6. Enroulez les sangles métallique autour du poteau et utilisez un tournevis à tête plate pour serrer le mécanisme de verrouillage en le tournant dans le sens des aiguilles d'une montre.

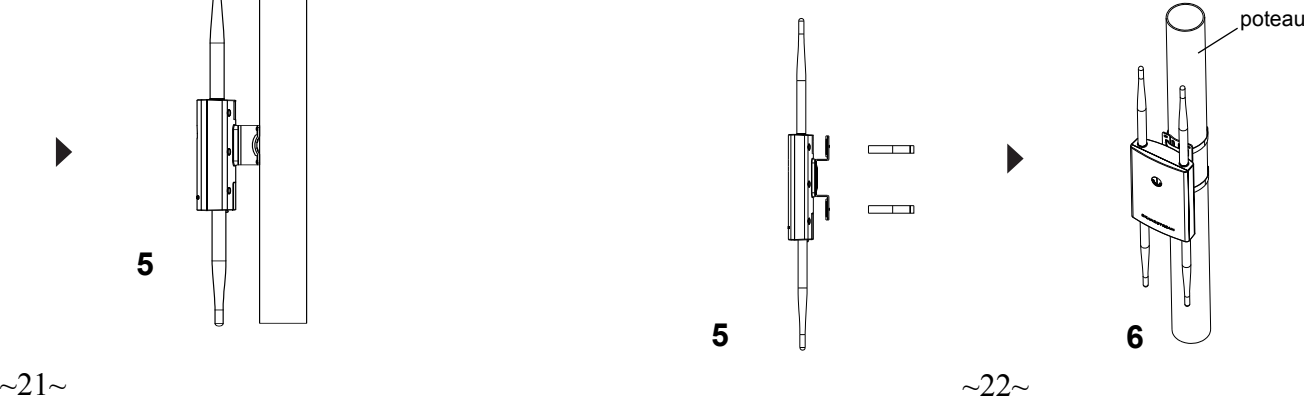

# CONNEXION AU RESEAU Wi-Fi PAR DEFAUT DU GWN7630LR

Le GWN7630LR peut être utilisé comme point d'accès autonome avec Wi-Fi activé par défaut lors de la première utilisation, ou après réinitialisation aux paramètres d'usine.

Après la mise sous tension du GWN7630LR et connexion au réseau, le GWN7630LR diffusera un SSID par défaut en fonction de son adresse MAC **GWN[6 derniers chiffres du MAC]** et un mot de passe aléatoire.

**Note:** L'information sur le mot de passe par défaut du GWN7630LR est imprimées sur l'autocollant situé à l'arrière de l'appareil.

# ACCEDER A L'INTERFACE DE CONFIGURATION

Un ordinateur connecté au SSID du GWN7630, ou au même réseau que le GWN7630LR peut découvrir et accéder à son interface de configuration en utilisant une des méthodes suivantes:

#### Méthode 1: Détecter le GWN7630LR via son adresse MAC

- 1. Localisez l'adresse MAC sur l'étiquette MAC de l'unité située à la face arrière de l'unité, ou sur l'emballage.
- 2. A partir d'un ordinateur connecté au même réseau que le GWN7630, tapez l'adresse suivante en utilisant l'adresse MAC du GWN7630LR sur votre navigateur: **https://gwn\_<mac>.local**

**Exemple:** Un GWN7630LR avec l'adresse MAC 00:0B:82:8B:4E:28 peut être accessible à partir d'un navigateur web en utilisant l'URL: **https://gwn\_000b828b4e28.local**

#### Méthode 2: Détecter le GWN7630LR via GWNDiscovery-Tool

- 1. Téléchargez et installez **GWNDiscoveryTool** à partir du lien suivant: [http://www.grandstream.com/tools/GWNDiscoveryTool.](http://www.grandstream.com/tools/GWNDiscoveryTool.zip) [zip](http://www.grandstream.com/tools/GWNDiscoveryTool.zip)
- 2. Ouvrez le GWNDiscoveryTool, et cliquez sur **Scan.**
- 3. L'outil permettra de découvrir tous les points d'accès GWN-7630LR connectés sur le réseau montrant leurs adresses MAC et IP.
- 4. Cliquez sur **Manage Device** pour être redirigé directement à l'interface de configuration du GWN7630, ou saisir manuellement sur votre navigateur l'adresse IP affichée.
- 5. Entrez le nom d'utilisateur et mot de passe pour vous connecter. (Le nom d'utilisateur de l'administrateur par défault est « admin » et le le mot de passe aléatoire par défaut peut être trouvé sur l'autocollant du GWN7630).

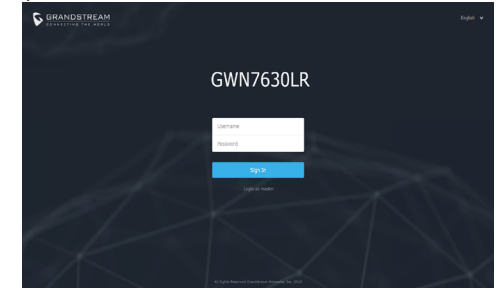

#### **Notes :**

- Assurez-vous que le GWN7630LR n'est pas déjà associé à une autre GWN7630LR Access Point en tant qu'esclave, GWN7000 Router Series ou GWN.Cloud, sinon l'interface de configuration ne sera pas accessible.
- Si le GWN7630LR est déjà associé, assurez-vous de le dissocier ou de faire une réinitialisation aux paramètres d'usine.
- Il est de la responsabilité du client de s'assurer de la conformité aux réglementations locales concernant les bandes de fréquence, la puissance de transmission et d'autres.
- Pour gérer le GWN7630LR via cloud, veuillez se référer à [https://](https://www.gwn.cloud) [www.gwn.cloud](https://www.gwn.cloud).

Les termes de la licence GNU GPL sont incorporés dans le firmware du périphérique et sont accessibles via l'interface utilisateur Web du périphérique à l'adresse my device ip / gpl license. Vous pouvez également y accéder ici:

http://www.grandstream.com/legal/open-source-software Pour obtenir un CD contenant les informations du code source GPL, veuillez envoyer une demande écrite à info@grandstream.com.

Pour plus de détails, veuillez consulter le manuel d'utilisation sur: [http://www.grandstream.com/our-products](http://www.grandstream.com/support)

## ÜBERSICHT

DE UBERSICHT<br>Der WLAN Accesspoint für den Außenbereich verfügt über eine erhöhte **GWN7630LR ANSCHLÜSSE** Reichweite und ist mit einem wasserfesten, sowie beheizten Gehäuse ausgestattet. Der GWN7630LR bietet 4x4:4 MU-MIMO Technologie, sowie ein hochintelligentes und außergewöhnlich effektives Antennen-Design für maximalen Datendurchsatz und einer max. Reichweite von bis zu 300m. Um eine möglichst einfache Installation zu gewährleisten, hat der GWN7630LR einen Controller bereits integriert, dieser ermöglicht auch eine effiziente und schnell zu realisierende Managementmöglichkeit ohne, dass ein externer WLAN Controller notwendig ist. Natürlich kann der GWN7630LR auch über die kostenlose WLAN-Accesspoint Management Plattform GWN.Cloud verwaltet, konfiguriert und beobachtet werden. Wie alle Grandstream Accesspoints verfügt auch der GWN7630LR neben der hochperformanten Datenübertragung über eine fokusierte Auslegung auf Voice-over-WLAN und harmoniert optimal mit Grandstream´s WLAN- IP-Telefonen. Der AccessPoint unterstützt QoS, low-latency-realtime-Application, Mesh-Netzwerke, Captive-Portals, bis zu 200 parallele Clients je Accesspoint und wird über PoE/PoE+ mit Strom versorgt. Der GWN7630LR ist ein effektiver und leistungsstarker Accesspoint für den Außenbereich für eine Vielzahl von Anwendungsszenarien.

#### SICHERHEITSHINWEISE

- Das Produkt darf nicht geöffnet, zerlegt oder verändert werden.
- Bitte beachten Sie die zulässigen Temperaturbereiche für Nutzung
- (-30 °C bis 60 °C) und Lagerung (-30 °C bis 70 °C).
- Das Produkt darf nur in Umgebungen mit einem relativen Luftfeuchtebereichs von10% bis 90% (nicht kondensierend) genutzt werden.
- Die Stromversorgung darf während des Start- bzw. Upgradevorgangs nicht unterbrochen werden. Dies kann die Firmware beschädigen und zu unerwünschten Fehlfunktionen führen.

#### VERPACKUNGSINHALT

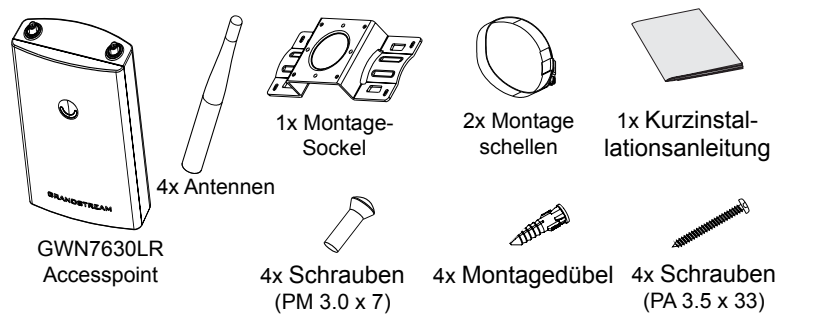

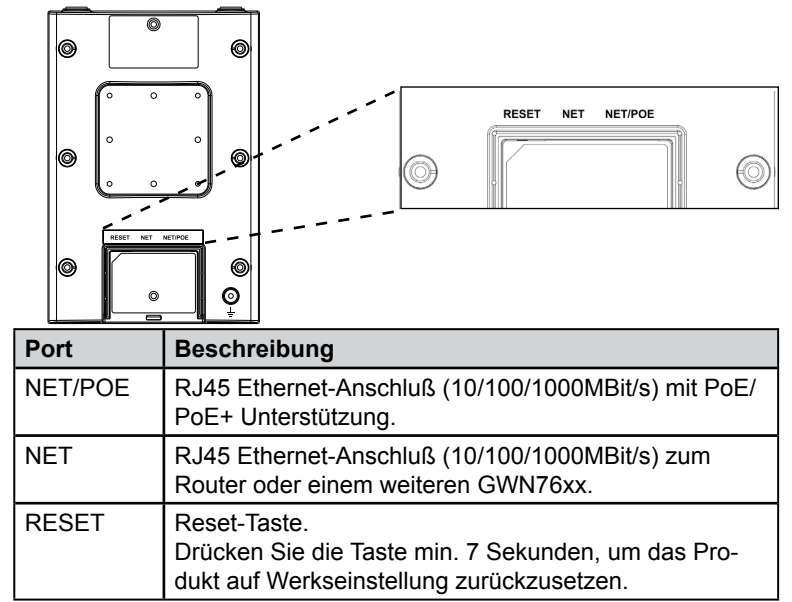

#### STROMVERSORGUNG UND ANSCHLUß DES GWN7630LR

Der GWN7630LR kann wie nachfolgend beschrieben über PoE/PoE+ mit Strom versorgt werden:

- 1. Stecken Sie das RJ45 Ethernetkabel in den Netzwerk-Port am GWN7630LR.
- 2. Stecken Sie das andere Ende des Netzwerkkabels in den passenden Port am PoE/PoE+ Switch.

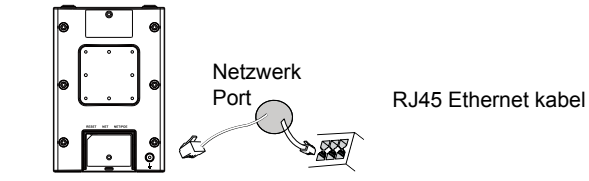

## HARDWARE-INSTALLATION

Der GWN7630LR kann sowohl an der Wand, als auch an der Decke montiert werden. Beide Varianten sind nachfolgend beschrieben.

- 1. Stecken Sie das RJ45 Ethernetkabel in die Netzwerkbuchse am GWN7630LR, anschließend stecken Sie die Abdeckung ein.
- 2. Stecken Sie die Antennen in den jeweiligen Steckplatz und drehen Sie die Antennen dann im Uhrzeigersinn.
- 3. Befestigen Sie den Montage-Sockel mit den Schrauben (3,0 x 7) an der Rückseite des GWN7630LR AccessPoints.

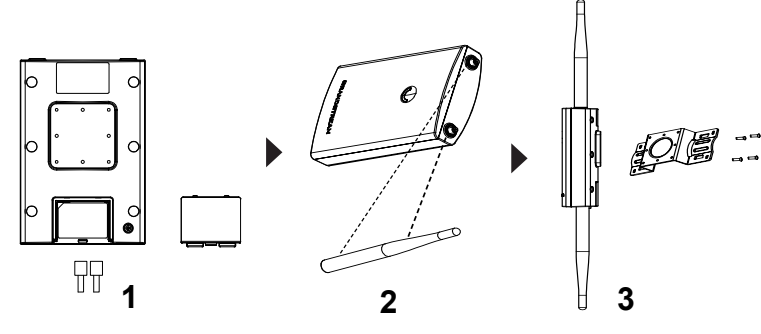

- 4. Markieren Sie nun die Bohrlöcher für die Wandbefestigung (Schrauben 3,5 x 33) mit einem Bleistift.
- 5. Bohren Sie nun die Löcher in die Wand, stecken Sie anschließend die Montagedübel in die Löcher und befestigen Sie den AccessPoint mit den dementsprechenden Schrauben.

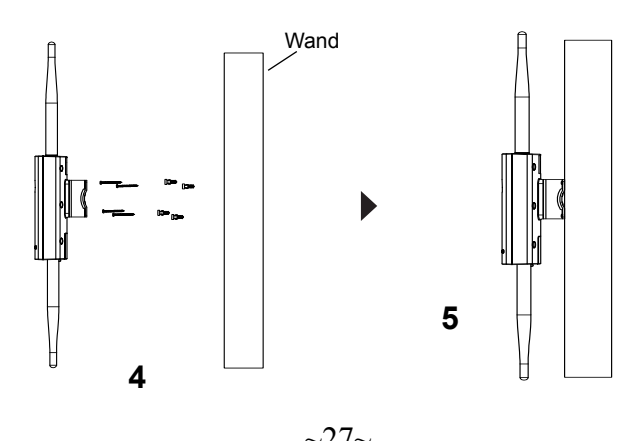

#### Wandmontage Montage an einer Rundstange

**Bemerkung:** Wir empfehlen das Produkt an der Decke zu montieren, um eine optimale Leistung und Ausleuchtung zu erzielen.

- 1. Stecken Sie das RJ45 Ethernetkabel in die Netzwerkbuchse am GWN7630LR, anschließend stecken Sie die Abdeckung ein.
- 2. Stecken Sie die Antennen in den jeweiligen Steckplatz und drehen Sie die Antennen dann im Uhrzeigersinn.
- 3. Befestigen Sie den Montage-Sockel mit den Schrauben (3,0 x 7) an der Rückseite des GWN7630LR AccessPoints.

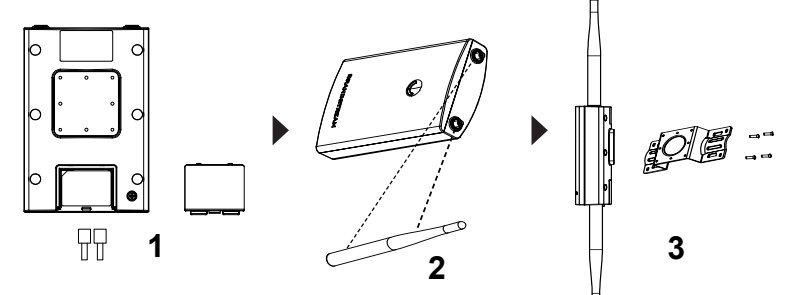

- 4. Öffnen Sie die Montage-Schelle indem Sie die Schrauben gegen den Uhrzeigersinn drehen. Dies kann per Hand, oder mit einem passenden Schraubendreher erfolgen.
- 5. Führen Sie die Schellen durch den bereits montierten Montage-Socke
- 6. Legen Sie die Schellen um die Rundstange und drehen Sie die Befestigungsschrauben mit einem Schraubendreher im Uhrzeigersinn fest.

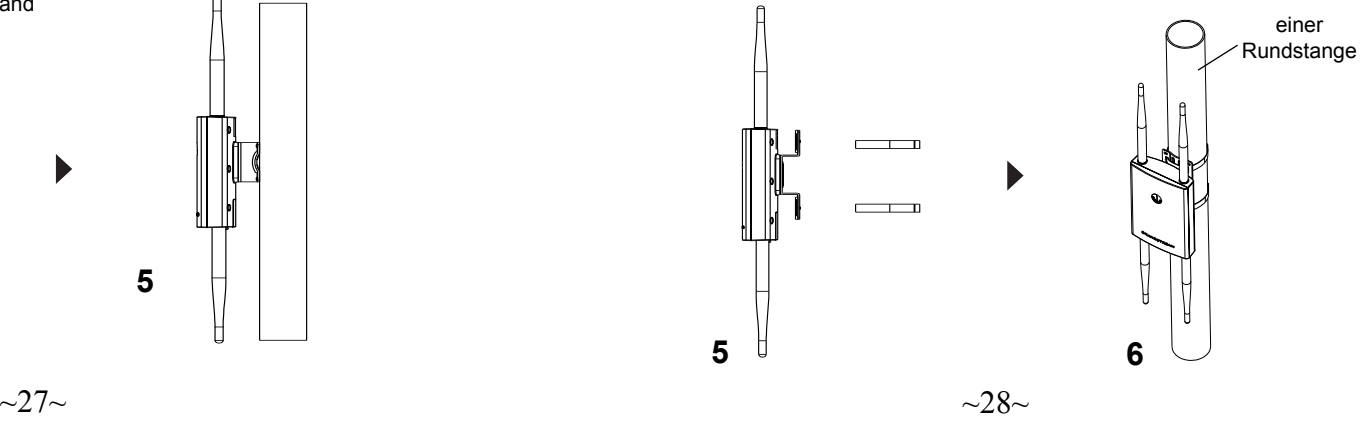

#### VERBINDEN SIE SICH MIT DEM VOREINGESTELL-TEN Wi-Fi-NETZWERK DES GWN7630LR

Der GWN7630LR kann als "Stand-alone" Access-Point direkt verwendet werden - oder nach einem Reset auf Werkseinstellungen - Wi-Fi ist in der Grundeinstellung immer aktiviert.

Sobald der GWN7630LR mit Strom versorgt und an das Netzwerk angeschlossen ist, sendet der Access-Point eine voreingestellte SSID, diese basiert auf der MAC Adresse des Gerätes (die letzten sechs Ziffern/ Buchstaben der MAC Adresse) sowie einem Zufallspasswort.

**HINWEIS:** Die Passwortinformationen befinden sich auf dem MAC-Adressen Aufkleber auf der Rückseite des Gerätes.

# ZUGANG ZUR KONFIGURATIONSSCHNITTSTELLE

Sobald ein Computer zur SSID des GWN7630LR oder im selben Netzwerk angeschlossen ist, kann nach ihm gesucht werden um so zur Konfigurationsschnittstelle zu gelangen:

#### Methode 1: Suche nach dem GWN7630LR via MAC Adresse

- 1. Die MAC-Adresse des Gerätes befindet sich entweder auch dem Aufkleber auf der Unterseite des Gerätes, oder auf dem Aufkleber an der Verpackung.
- 2. Nutzen Sie einen Computer im selben Netzwerk wie der GWN-7630LR geben Sie die MAC Adresse in den Internetbrowser ein, nutzen Sie bitte nur dieses Format: **https://gwn\_<mac>.local**

**Beispiel:** Lautet die MAC Adresse des GWN7630LR z.B. 00:0B:82:8B:4E:28 dann tippen Sie diese bitte wie folgt in die Adresszeile des Browsers: **https://gwn\_000b828b4e28.local**

#### Methode 2: Suche nach dem GWN7630LR via GWN-**DiscoveryTool**

- 1. Laden Sie das GWNDiscoveryTool von der Grandstream Support-Website: [http://www.grandstream.com/tools/GWNDiscovery-](http://www.grandstream.com/tools/GWNDiscoveryTool.zip )[Tool.zip](http://www.grandstream.com/tools/GWNDiscoveryTool.zip )
- 2. Öffnen Sie das GWNDiscoveryTool und klicken Sie auf **Scan.**
- 3. Das Tool (Werkzeug) wird alle im Netz installierten GWN7630LR Access-Points finden und deren MAC Adresse sowie die jeweilige IP Adresse anzeigen.
- 4. Klicken Sie auf **Manage Device** (Gerät verwalten) um direkt auf die Konfigurationsseite des GWN7630LR zu gelangen oder tippen Sie einfach die angezeigte IP Adresse in die Adresszeile des Browsers.
- 5. Geben Sie Benutzername und Passwort ein. Der voreingestellte Administrator-Benutzername lautet "admin", das Zufallspasswort befindet sich auf dem Produktaufkleber auf der Rückseite der GWN-7630LR.

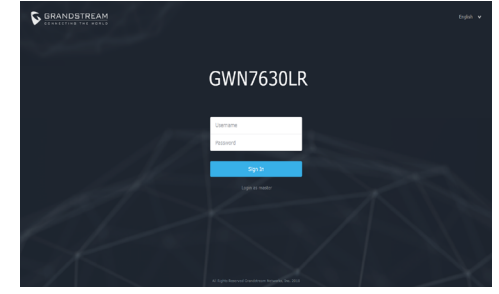

#### **Bemerkung:**

- Stellen Sie sicher, dass der GWN7630LR nicht schon einem anderen GMN7630LR oder einem GWN7000 Router zugeordnet (Paired) ist, da sich ansonsten das Konfigurationsfenster nicht öffnen lässt.
- Ist der GWN7630LR bereits zugeordnet, lösen Sie diese Zuordnung oder setzen Sie den Access Point auf Werkseinstellungen zurück.
- Für die Einhaltung der im jeweiligen Anwendungsland gültigen Regularien für Frequenzen, Übertragungsbandbreite, Sendeleistung usw. ist der Anwender verantwortlich.
- Um einen oder mehrere GWN7630LR über die Cloud zu verwalten wechseln Sie bitte zu<https://www.gwn.cloud>

Die GNU GPL Lizenz ist in der Gerätesoftware hinterlegt und kann über die Web-Schnittstelle unter my\_device\_ip/gpl\_license (Endgerät\_ip/gpl\_Lizenz aufgerufen werden. Die Lizenz ist ebenfalls abrufbar unter http://www.grandstream. com/legal/open-source-software. Um eine CD mit der Lizenz zu erhalten, senden Sie uns bitte eine Email an info@Grandstream.com.

Das ausführliche Benutzerhandbuch kann geladen werden von: [http://www.grandstream.com/our-products](http://www.grandstream.com/support)

#### PANORAMICA

**ITT** PANORAMICA<br>Questo punto di accesso Wi-Fi a lungo raggio è stato progettato per<br>
Questo punto di accesso Wi-Fi a lungo raggio è stato progettato per fornire una copertura estesa ed è l'ideale per soluzioni Wi-Fi per esterni grazie al suo rivestimento impermeabile e alla tecnologia di resistenza al calore. Il GWN7630LR è dotato di 4x4:4 MU-MIMO dual band e di un'antenna sofisticata in grado di sfruttare al massimo le capacità di rete e con un raggio di copertura Wi-Fi fino a 300 metri. Il GWN7630LR è facile da installare e gestire, grazie al suo design di gestione di rete distribuita in cui la centralina è inclusa nell'interfaccia utente Web del prodotto. Il GWN7630LR è supportato anche da GWN.Cloud, la piattaforma di gestione Wi-Fi cloud gratuita di Grandstream. È l'AP Wi-Fi ideale per l'installazione di sistemi con tecnologia Wi-Fi voice-over e offre una connessione perfetta per i telefoni IP Grandstream con Wi-Fi. Con supporto per QoS avanzato, applicazioni in tempo reale a bassa latenza, reti mesh, captive portal, 200+ dispositivi client contemporanei per AP e doppia porta di rete Gigabit con PoE/PoE+, il GWN7630LR è un punto di accesso Wi-Fi ideale per impiego in reti wireless medie con densità di utenti medio-alta.

#### PRECAUZIONI

- Non tentare di aprire, smontare o modificare il dispositivo.
- Non esporre il dispositivo a temperature esterne alla gamma da -30 °C a 60 °C per il funzionamento e alla gamma da -30 °C a 70 °C per la conservazione .
- Non esporre GWN7630LR ad ambienti fuori dal seguente intervallo di umidità: 10-90% UR (senza condensa).
- Non spegnere/accendere il GWN7630LR durante l'avvio del sistema o l'aggiornamento del firmware. Ciò potrebbe comportare il danneggiamento del firmware e il malfunzionamento dell'unità.

## CONTENUTO DELLA CONFEZIONE

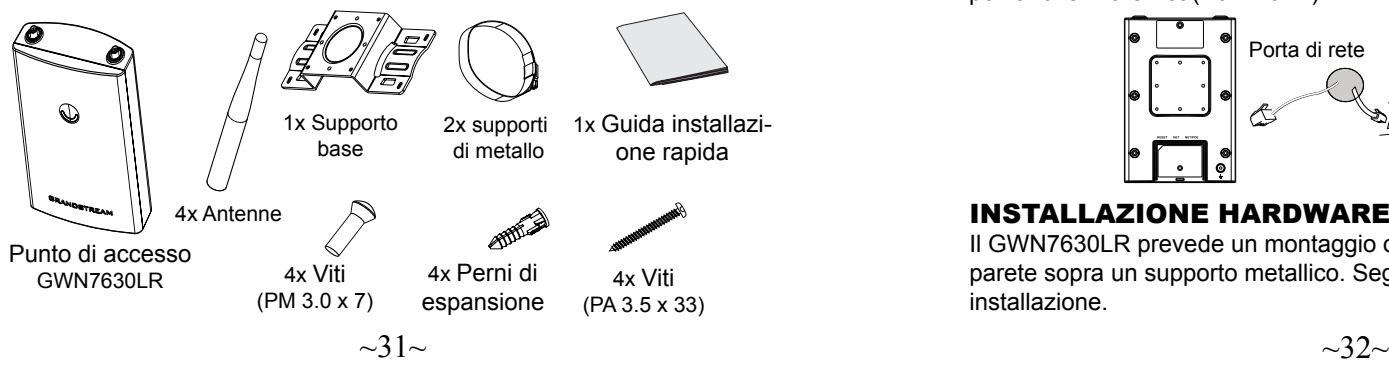

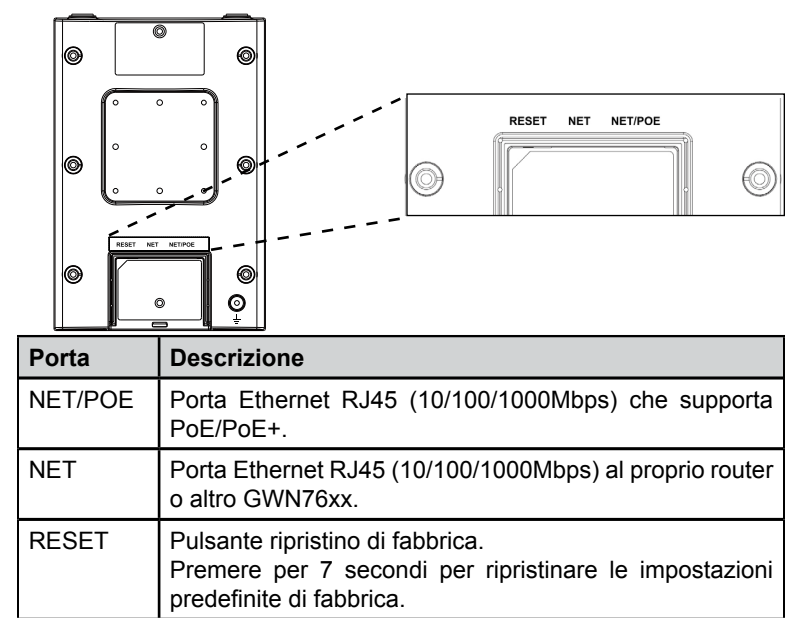

#### ACCENSIONE E COLLEGAMENTO DEL GWN7630LR

GWN7630LR possono essere alimentati usando l'interruttore PoE/PoE+ mediante i passi seguenti:

**Passo 1:** Collegare il cavo Ethernet RJ45 alla porta di rete del GWN 7630. Passo 2: Collegare l'altra estremità nella porta uplink dell'interruttore power over Ethernet (PoE/PoE+).

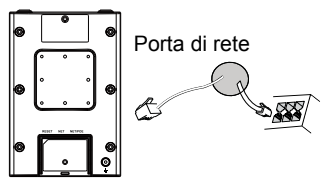

Cavo Ethernet RJ45 a interruttore Alimentazione su Ethernet (PoE/PoE+)

## INSTALLAZIONE HARDWARE

Il GWN7630LR prevede un montaggio orizzontale a soffitto o verticale a parete sopra un supporto metallico. Seguire le istruzioni per una corretta installazione.

#### Supporto montaggio a parete

- 1. Collegare il cavo Ethernet (RJ45) alle porte corrette del vostro GWN7630LR e inserire la staffa di copertura.
- 2. Collegare ogni antenna ad un connettore di antenna ruotandolo in senso orario.
- 3. Fissare la staffa della base con viti (PM 3,0 x 7) sul retro del punto di accesso GWN7630LR.

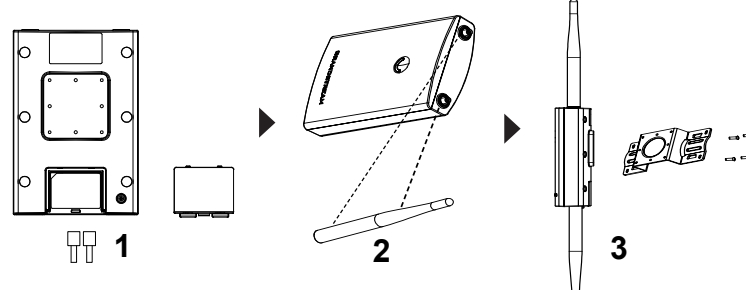

- 4. Inserire le viti (PA 3,5x33) attraverso la staffa della base e segnare i fori per le viti di montaggio sulla parete con una matita.
- 5. Praticare i fori nei punti che avete segnato e far scorrere gli ancoraggi nel muro. Fissare il punto di accesso GWN7630LR alla parete inserendo le viti negli ancoraggi.

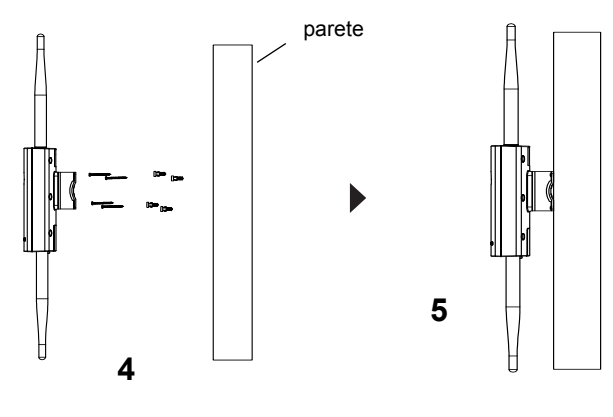

#### Montaggio su palo

**Nota:** Montaggio a soffitto è raccomandato per prestazioni di copertura ottimali.

- 1. Collegare il cavo Ethernet (RJ45) alle porte corrette del vostro GWN7630LR e inserire la staffa di copertura.
- 2. Collegare ogni antenna ad un connettore di antenna ruotandolo in senso orario.
- 3. Fissare la staffa della base con viti (PM 3,0 x 7) sul retro del punto di accesso GWN7630LR.

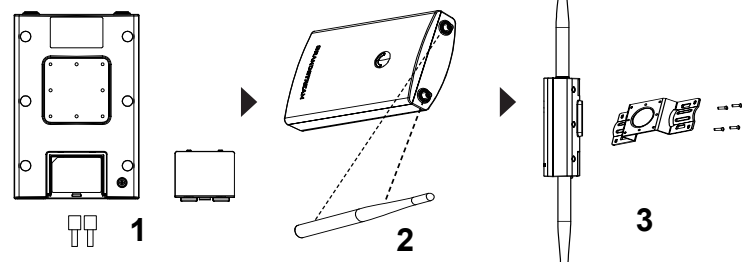

- 4. Aprire le cinghie metalliche ruotando il meccanismo di bloccaggio in senso antiorario. È possibile allentarlo a mano o usare un cacciavite a testa piatta..
- 5. Raddrizzare l'estremità delle cinghie metalliche e farlo scorrere attraverso il retro della staffa della base.
- 6. Avvolgere il cinturino metallico attorno al palo e utilizzare un cacciavite a testa piatta per stringere il meccanismo di bloccaggio ruotando- $\bigcap$  Polo

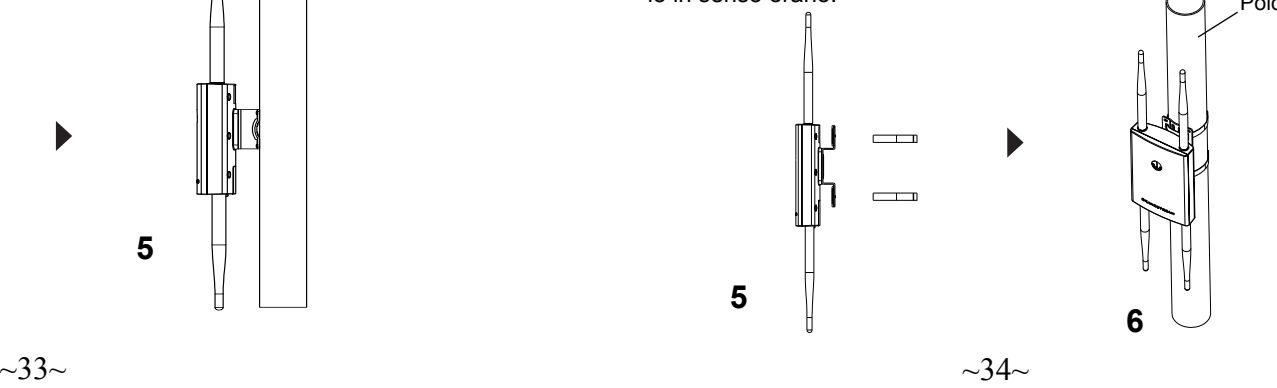

#### COLLEGAMENTO DEL GWN7630LR ALLA RETE Wi-Fi PRE DEFINITA

GWN7630LR può essere usato come punto di accesso indipendente o dopo il ripristino alle impostazioni di fabbrica con Wi-Fi abilitato come predefinito.

Dopo l'accensione del GWN7630LR e il collegamento alla rete, GWN-7630LR trasmetterà un SSID predefinito basato sul suo indirizzo MAC **GWN[ultime 6 cifre del MAC]** e una password casuale.

**Nota:** Le informazioni sulla password predefinita del GWN7630LR sono stampate sull'adesivo sul retro dell'unità.

## ACCESSO ALL'INTERFACCIA DI CONFIGURAZIONE

Un computer collegato all'SSID del GWN7630LR o alla stessa rete del GWN7630LR può scoprire e accedere all'interfaccia di configurazione usando uno dei seguenti metodi:

#### Metodo 1: Scoprire GWN7630LR usando il suo indirizzo MAC

- 1. Individuare il mac address sull'etichetta posizionata nella parte bassa dell'apparato o sulla confezione.
- 2. Da un computer collegato alla stessa rete del GWN7630, digitare il seguente indirizzo usando l'indirizzo MAC del GWN7630LR sul proprio browser **https://gwn\_<mac>.local**

**Esempio:** se un GWN7630LR ha come indirizzo MAC 00:0B:82:8B:4E:28, è possibile accedere a questa unità digitando

**https://gwn\_000b828b4e28.local** sul browser.

#### Metodo 2: Scoprire GWN7630LR usando GWNDiscovery-Tool

- 1. Scaricare e installare **GWNDiscoveryTool** dal link seguente: <http://www.grandstream.com/tools/GWNDiscoveryTool.zip>
- 2. Aprire il GWNDiscoveryTool e fare clic su **Scan.**
- 3. Il tool scoprirà tutti i Punti di accesso GWN7630LR collegati alla rete mostrando i loro indirizzi MAC e IP.
- 4. Fare clic su on **Gestisci dispositivo** per essere reindirizzati direttamente all'interfaccia di configurazione GWN7630LR o digitare manualmente l'indirizzo IP visualizzato sul proprio browser.
- 5. Immettere nome utente e password per accedere. (Lo username di default dell'amministratore è "admin" e la password casuale di default può essere trovata sull'etichetta del GWN7630).

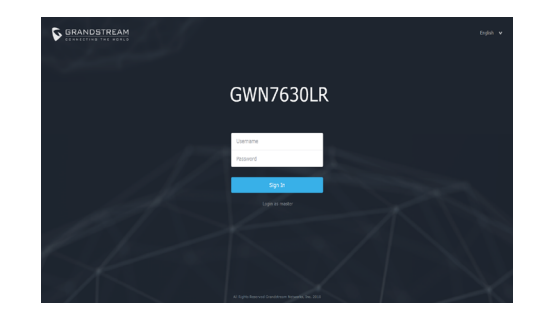

#### **Nota :**

- Assicurarsi che il GWN7630LR non sia già accoppiato con un altro Punto di accesso GWN7630LR come slave, o serie router GWN7000, GWN.Cloud altrimenti non è possibile accedere all'interfaccia di configurazione.
- Se il GWN7630LR è già accoppiato, scollegarlo prima o effettuare un ripristino alle impostazioni di fabbrica.
- E' responsabilità del cliente assicurarsi della conformità alle regolamentazioni locali in termini di bande di frequenza, potenza di trasmissione e altro.
- Per la gestione del GWN7630LR sul cloud, fare riferimento a [https://](https://www.gwn.cloud) [www.gwn.cloud](https://www.gwn.cloud).

I termini della licenza GNU GPL sono incorporati nel firmware del dispositivo e sono accessibili tramite l'interfaccia utente Web del dispositivo a: ip\_dispositivo/ gpl\_license. È anche possibile accedervi all'indirizzo: http://www.grandstream.com/legal/open-source-software Per ottenere un CD con informazioni sul codice sorgente GPL, si prega di inviare una richiesta scritta a info@grandstream.com

> Scaricare il manuale utente dettagliato da: [http://www.grandstream.com/our-products](http://www.grandstream.com/support)

#### INFORMACJE OGÓLNE

Ten punkt dostępu Wi-Fi dalekiego zasięgu został zaprojektowany z myślą o zapewnianiu rozszerzonego zasięgu i idealnie nadaje się do wdrażania rozwiązań Wi-Fi na zewnątrz pomieszczeń ze względu na swoją wodoodporną obudowę i wykorzystaną technologię zapewniającą odporność na ciepło. Urządzenie GWN7630LR zostało wyposażone w dwupasmową technologię 4x4:4 MU-MIMO oraz wyrafinowaną antenę zapewniającą maksymalną przepustowość i zasięg sygnału zwiększony nawet do 300 metrów. Aby zapewnić łatwą instalację i zarządzanie urządzeniem, GWN7630LR wykorzystuje architekturę sieci rozproszonej typu "controller-less", w której kontroler jest częścią interfejsu produktu skierowanego do użytkownika sieci. Urządzenie GWN7630LR jest również obsługiwane przez GWN.Cloud, darmową platformę zarządzającą siecią Wi-Fi w chmurze. Jest idealnym punktem dostępu Wi-Fi do stosowania w systemach prowadzenia rozmów przez sieć Wi-Fi i oferuje bezproblemową integrację z telefonami IP firmy Grandstream umożliwiającymi prowadzenie rozmów przez sieć Wi-Fi. Dzięki wsparciu zaawansowanych usług QoS, małym opóźnieniom aplikacji działających w czasie rzeczywistym, sieci o strukturze mesh, funkcji captive portal, możliwości jednoczesnego połączenia ponad 200 urządzeń użytkowników z jednym punktem dostępu oraz podwójnym portom sieciowym Gigabit z zasilaniem PoE/PoE+ urządzenie GWN7630LR jest idealnym bezprzewodowym punktem dostępu w przypadku średnich wdrożeń sieci ze średnim do dużego obciążeniem użytkownikami.

## ŚRODKI OSTROŻNOŚCI

- Nie próbować otwierać, demontować lub modyfikować urządzenia.
- Urządzenia nie wystawiać na temperatury wychodzące poza zakres od -30 °C do 60 °C podczas działania oraz od -30 °C do 60 °C w trakcie przechowywania.
- Nie narażać urządzenia GWN7630LR na oddziaływanie warunków spoza zakresu wilgotności względnej 10–90% (bez kondensacji).
- Nie wyłączać urządzenia GWN7630LR podczas rozruchu systemu lub aktualizacji oprogramowania sprzętowego. W przeciwnym razie może dojść do uszkodzenia obrazów oprogramowania sprzętowe- go.

# **ZAWARTOŚĆ ZESTAWU**

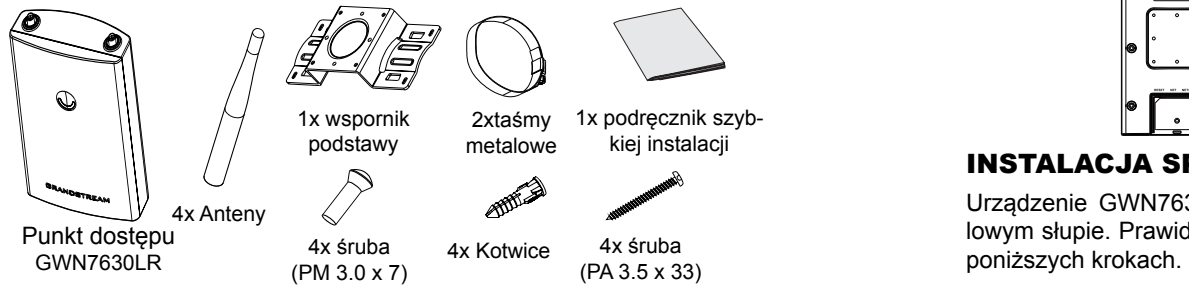

# PORTY URZĄDZENIA GWN7630LR<br>Porty Urządzenia Gwn7630Lr

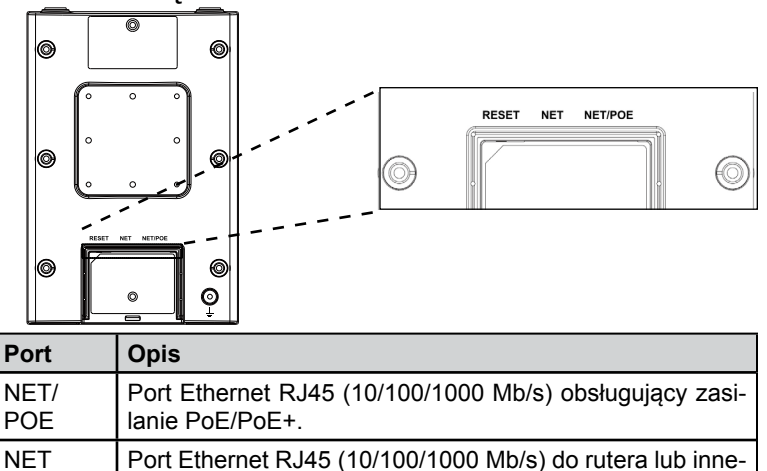

# go urządzenia GWN76xx. RESET | Przycisk przywracania ustawień fabrycznych. Przytrzymać przez 7 sekund, aby przywrócić domyślne ustawienia fabryczne.

#### ZASILANIE I PODŁĄCZANIE URZĄDZENIA GWN7630LR

Urządzenie GWN7630LR można zasilać, korzystając z przełącznika PoE/PoE+ zgodne z poniższymi instrukcjami.

**Krok 1:** Włożyć wtyczkę kabla RJ45 Ethernet do portu sieciowego urządzenia GWN7630LR.

**Krok 2:** Podłączyć drugi koniec do portu uplink przełącznika PoE/PoE+ (Power over Ethernet).

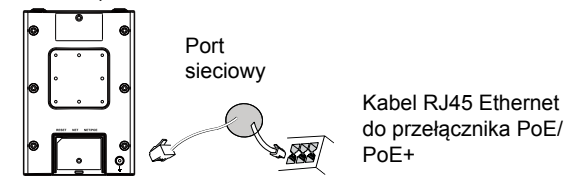

# INSTALACJA SPRZĘTU

Urządzenie GWN7630LR może być montowane na ścianie lub metalowym słupie. Prawidłowy sposób instalacji urządzenia został opisany w

#### Montaż na ścianie

- 1. Podłączyć kabel sieci Ethernet (RJ45) do właściwych portów urządzenia GWN7630LR i założyć uchwyt pokrywy.
- 2. Podłączyć każdą z anten do złączy antenowych, obracając nimi w prawo.
- 3. Przyłączyć uchwyt podstawy za pomocą śrub (PM 3,0 × 7) z tyłu punktu dostępu GWN7630LR.

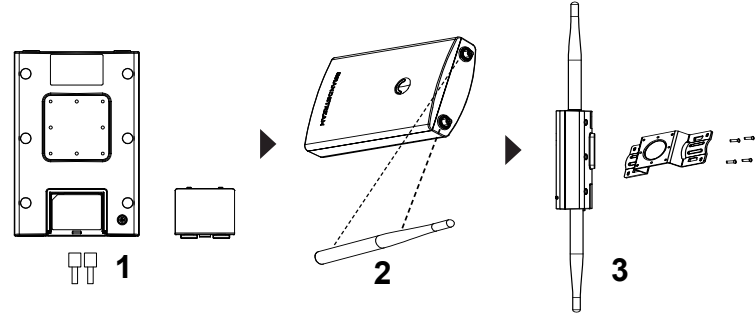

- 4. Przełożyć śruby (PA 3,5 × 33) przez uchwyt podstawy i zaznaczyć umiejscowienie otworów pod śruby montażowe za pomocą ołówka.
- 5. Wywiercić otwory w zaznaczonych miejscach i wsunąć kotwy w ścianę. Przymocować punkt dostępu GWN7630LR do ściany, umieszczając śruby w kotwach.

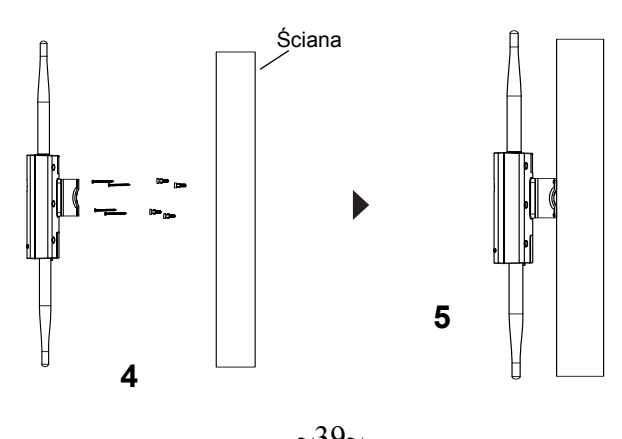

#### Montaż na słupie

**Uawaga:** Montaż sufitowy jest zalecany w celu osiągnięcia optymalnego zasięgu działania.

- 1. Podłączyć kabel sieci Ethernet (RJ45) do właściwych portów urządzenia GWN7630LR i założyć uchwyt pokrywy.
- 2. Podłączyć każdą z anten do złączy antenowych, obracając nimi w prawo.
- 3. Przyłączyć uchwyt podstawy za pomocą śrub (PM 3,0 × 7) z tyłu punktu dostępu GWN7630LR.

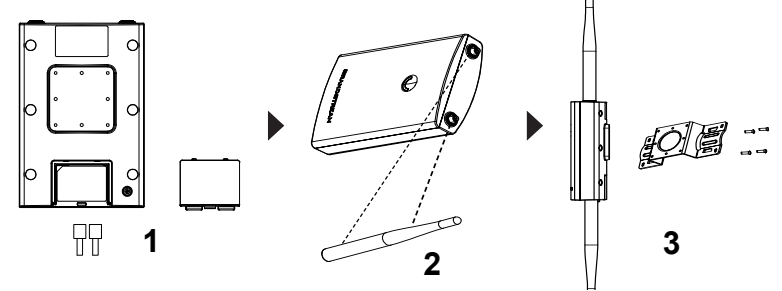

- 4. Rozpiąć taśmy metalowe, obracając mechanizm blokujący w lewo. Można je poluzować ręcznie lub przy użyciu płaskiego śrubokrętu..
- 5. Wyprostować końce taśm metalowych i wsunąć je przez tylną część uchwytu podstawy.
- 6. Metalowe taśmy owinąć wokół słupa i użyć płaskiego śrubokrętu, aby docisnąć mechanizmy blokujące, obracając je w prawo.

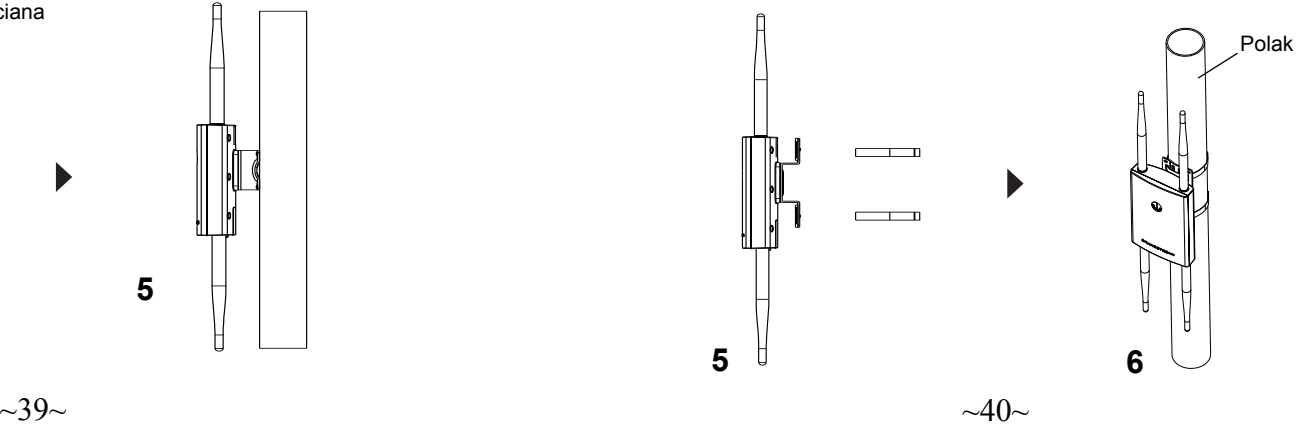

# POŁĄCZYĆ Z DOMYŚLNĄ SIECIĄ Wi-Fi GWN7630

GWN7630LR można wykorzystać jako samodzielny punkt dostępu bezpośrednio lub po przywróceniu ustawień fabrycznych z domyślnie aktywną siecią Wi-Fi.

Po naładowaniu GWN7630LR i podłączeniu do sieci GWN7630LR będzie transmitował domyślny identyfikator SSID na podstawie adresu MAC **GWN[6 ostatnich cyfr adresu MAC]** i losowego hasła.

**Uwaga:** Informacje o domyślnym haśle GWN7630LR są wydrukowane na naklejce z tyłu urządzenia.

# DOSTĘP DO INTERFEJSU KONFIGURACJI

Komputer podłączony do identyfikatora SSID GWN7630LR lub do tej samej sieci, co GWN7630, może odkryć interfejs konfiguracji i uzyskać do niego dostęp, korzystając z jednej z poniższych metod:

#### Metoda 1: Odkryć GWN7630LR na podstawie jego adresu MAC

- 1. Adres MAC znajdziesz na tylnej stronie jednostki i na pudełku.
- 2. Na komputerze podłączonym do tej samej sieci, co GWN7630, wpisać w przeglądarce poniższy adres, korzystając z adresu MAC GWN7630LR **https://gwn\_<mac>.local**

**Przykład:** jeżeli GWN7630LR posiada adres MAC 00:0B:82:8B:4E:28, dostęp do tego modułu można uzyskać, wpisując w przeglądarce **https://gwn\_000b828b4e28.local.**

#### Metoda 2: Odkryć GWN7630LR za pomocą narzędzia GWNDiscoveryTool

- 1. Narzędzie **GWNDiscoveryTool** należy pobrać i zainstalować z poniższego łącza: [http://www.grandstream.com/tools/GWNDiscov](http://www.grandstream.com/tools/GWNDiscoveryTool.zip )[eryTool.zip](http://www.grandstream.com/tools/GWNDiscoveryTool.zip )
- 2. Otworzyć narzędzie GWNDiscoveryTool i kliknąć **Skanuj.**
- 3. Narzędzie odkryje wszystkie punkty dostępu GWN7630LR podłączone do sieci i pokaże ich adresy MAC i IP.
- 4. Kliknięcie **Zarządzaj urządzeniem** przekieruje bezpośrednio do interfejsu konfiguracji GWN7630LR. Można także wpisać ręcznie w wyszukiwarce wyświetlony adres IP.
- 5. Wprowadź nazwę użytkownika i hasło, aby się zalogować. (Domyślną nazwą administratora jest "admin", unikalne wygenerowane hasło znajduje się na naklejce GWN7630).

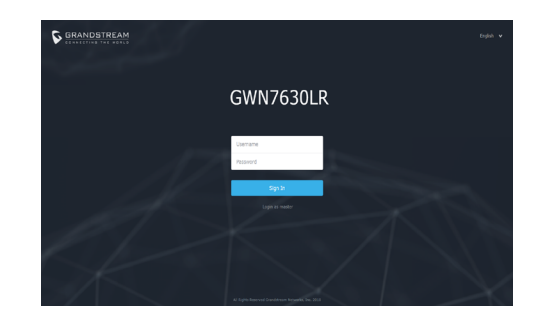

#### **Uwaga :**

- Sprawdzić, czy GWN7630LR nie sparowano wcześniej z innym punktem dostępu GWN7630LR w charakterze urządzenia podporządkowanego (slave) ani z routerem GWN7000, gdyż w przeciwnym razie nie można będzie uzyskać dostępu do interfejsu konfiguracji.
- Jeżeli GWN7630LR jest już sparowany, należy najpierw go rozparować lub przywrócić ustawienia fabryczne.
- Obowiązkiem nabywcy jest dostosowanie parametrów urządzenia takich jak zakres, moc i podobne by były zgodne z normami danego kraju.
- Aby zarządzać GWN7630LR przy wsparciu chmury prosimy o odwiedzenie strony:<https://www.gwn.cloud>

Warunki licencji GNU GPL użytej są nieodłączną częścią oprogramowania systemowego urządzenia i można uzyskać do nich dostęp za pośrednictwem sieciowego interfejsu użytkownika urządzenia, wybierając opcje my\_device\_ip/ gpl\_license. Można do niej również uzyskać dostęp poprzez stronę: http://www. grandstream.com/legal/open-source-software

Aby otrzymać płytę CD z informacjami dotyczącymi kodu źródłowego GPL, należy przesłać prośbę na piśmie na adres info@grandstream.com

> Aby uzyskać szczegółową instrukcję, należy pobrać z: [http://www.grandstream.com/our-products](http://www.grandstream.com/support)

#### RESUMO:

Este punto de acceso Wi-Fi para largas distancias es diseñado para proveer soporte de cobertura extendida e ideal para soluciones Wi-Fi de exteriores gracias a su carcasa a prueba de agua y su tecnología para resistir al calor. El GWN7630LR viene equipado con la tecnología MU-MIMO 4x4:4 de banda doble y un diseño sofisticado de antena para un máximo rendimiento de red y un rango de cobertura Wi-Fi de hasta 300 metros. Para asegurar la instalación y gestionamiento sencillo del equipo, el GWN7630LR utiliza un diseño de gestionador de red distribuido sin controladores el cual es integrado dentro de la interfaz Web de usuario del producto. El GWN7630LR también está soportado por el GWN.Cloud, la plataforma gratuita de gestionamiento Wi-Fi en la nube de Grandstream. Es el punto de acceso Wi-Fi ideal para despliegues de Voz-sobre-Wi-Fi y ofrece una conexión eficiente con teléfonos IP de Grandstream con capacidades de conexión Wi-Fi. Con soporte para QoS avanzado, aplicaciones de tiempo real de baja latencia, redes de topología en malla, portales cautivos, más de 200 clientes concurrentes por punto de acceso y puertos de red Gigabit duales con PoE/PoE+, el GWN7630LR es un punto de acceso Wi-Fi ideal para despliegues de redes inalámbricas medianos con densidad de usuarios mediana-alta.

# **PRECAUÇÕES**

- Não tente abrir, desmontar, ou modificar o dispositivo.
- Não expor o dispositivo a temperaturas fora do intervalo dos -30 °C até os 60 °C em operação e o intervalo dos -30 °C até os 70 °C em armazenamento.
- Não exponha este dispositivo em ambientes com umidade fora do intervalo: 10-90% HR (sem condensação).
- Não desligue e ligue a energia do GWN7630LR durante o reinicio do sistema ou durante a atualização de firmware. Você pode corromper o firmware e causar a avaria do dispositivo.

## CONTEÚDO DO PACOTE

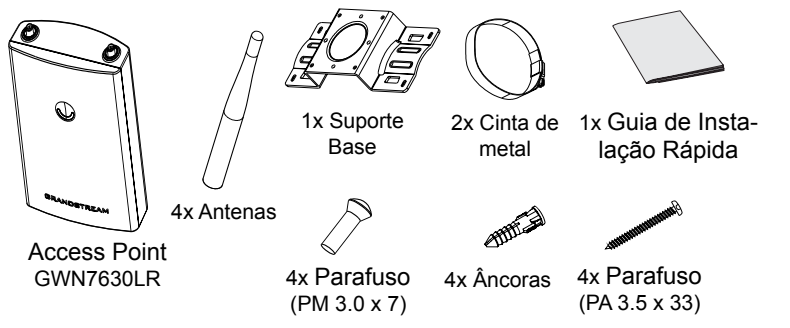

#### $_{\rm PT}$  RESUMO:  $_{\rm PCT}$  RESUMO:

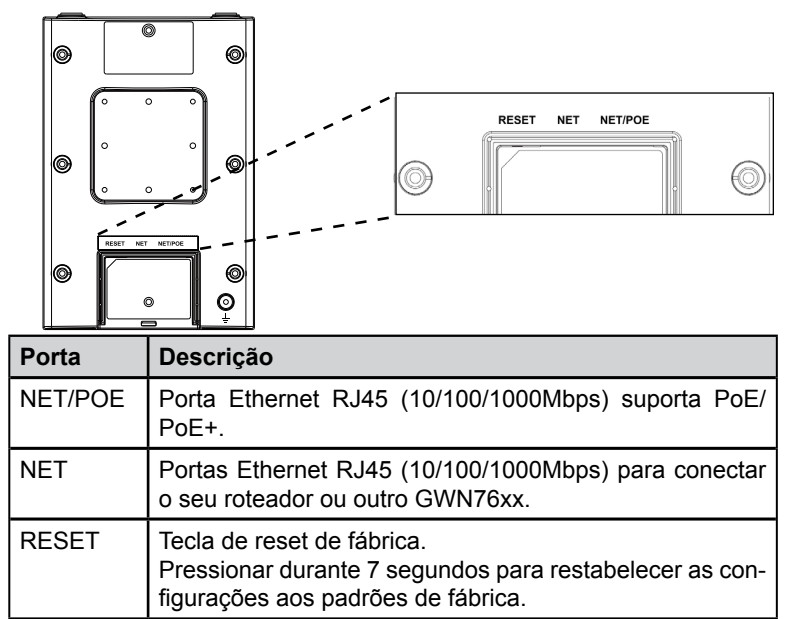

## INICIANDO E CONECTANDO O GWN7630LR

O GWN7630LR pode ser alimentado utilizando um switch PoE/PoE+ seguindo as seguintes instruções:

**Passo 1:** Collegare il cavo Ethernet RJ45 alla porta di rete del GWN-7630LR.

**Passo 2:** Conecte a outra ponta na porta do switch PoE/PoE+ (Power over Ethernet).

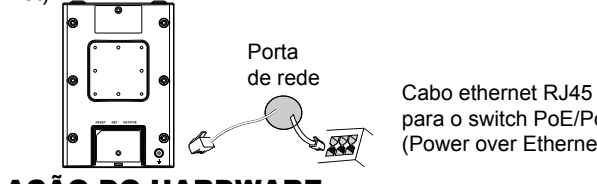

para o switch PoE/PoE+ (Power over Ethernet)

# INSTALAÇÃO DO HARDWARE

O GWN7630LR pode ser instalado na parede ou em uma barra metálica. Por favor consulte os passos listados abaixo para a correta instalação.

#### Montagem na Parede

- 1. Conecte o cabo de rede (RJ45) à porta correspondente no seu GWN7630LR e coloque a tampa protetora.
- 2. Conecte cada antena ao conector correspondente girando a mesma no sentido horário.
- 3. Coloque a base de montagem e segure com os parafusos (PM 3.0 x 7) na parte traseira do AP GWN7630LR.

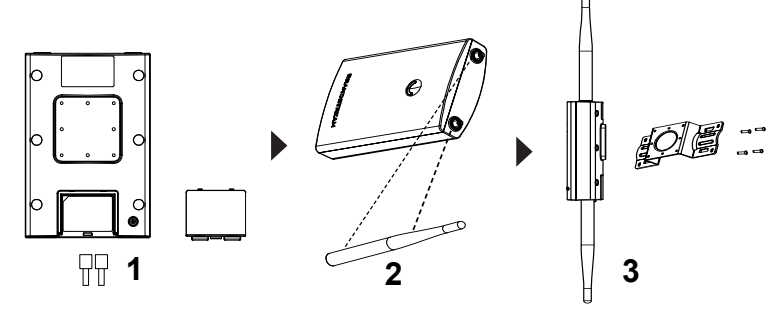

- 4. Insira os parafusos (PA 3.5x33) através da base de montagem e marque os lugares de furação na parede com um lápis.
- 5. Faça os furos no lugar marcado e insira as buchas na parede. Segure o AP GWN7630LR inserindo e apertando os parafusos nas buchas.

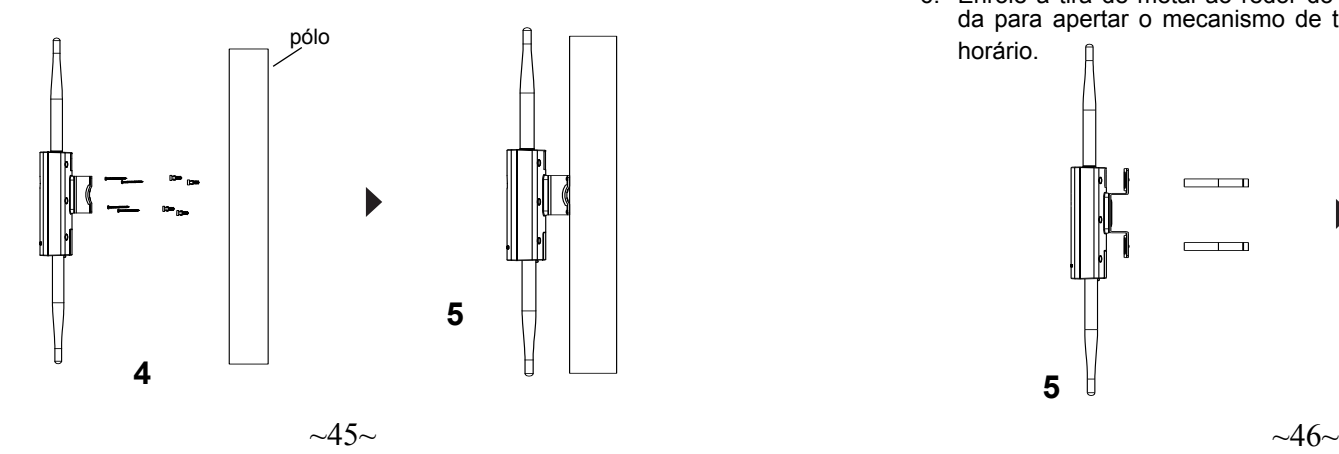

#### Montagem no poste

**Nota:** A montagem no teto é recomendada para um otimo desempenho de cobertura.

- 1. Conecte o cabo de rede (RJ45) à porta correspondente no seu GWN7630LR e coloque a tampa protetora.
- 2. Conecte cada antena ao conector correspondente girando a mesma no sentido horário.
- 3. Coloque a base de montagem e segure com os parafusos (PM 3.0 x 7) na parte traseira do AP GWN7630LR.

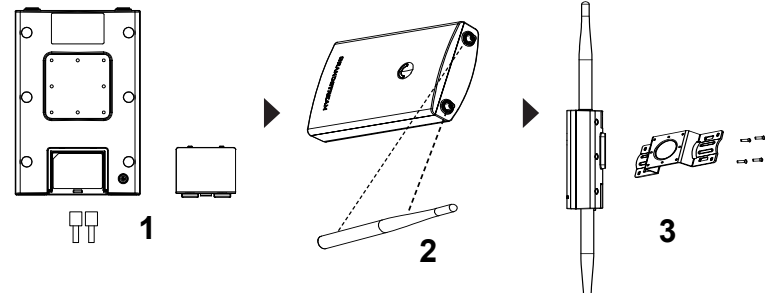

- 4. Abra as cintas metálicas rotando o mecanismo de bloqueio no sentido anti horário. Você pode fazer isto com a mão ou utilizando uma chave de fendas.
- 5. Endireite a extremidade das tiras de metal e deslize à parte de trás da base de suporte.
- 6. Enrole a tira de metal ao redor do poste e use uma chave de fenda para apertar o mecanismo de travamento girando-o no sentido horário.

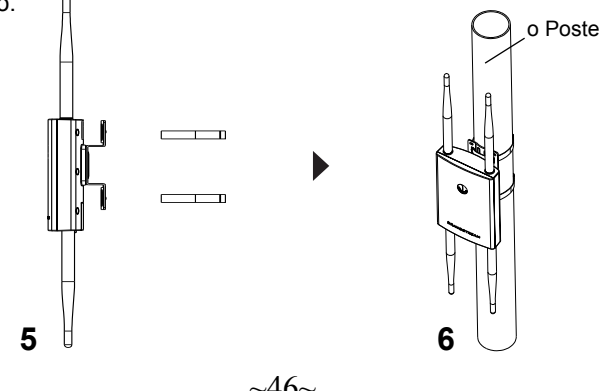

# CONECTAR À REDE Wi-Fi PADRÃO DO GWN7630

O GWN7630LR pode ser utilizado como um access point independente ao momento de abrir a caixa, ou após um reset de fabrica com o Wi-Fi habilitado por padrão.

Depois de abrir a caixa do GWN7630LR e conecta-lo à rede, o GWN-7630LR irá transmitir o SSID padrão baseado no endereço MAC **GWN[últimos 6 dígitos da MAC]** e uma senha aleatória.

**Aviso:** As informações de senha padrão do GWN7630LR estão impressas no adesivo na parte traseira da unidade.

# ACESSAR À INTERFACE DE CONFIGURAÇÃO

Um computador conectado ao SSID do GWN7630, ou em a mesma rede que o GWN7630LR pode descobrir e acessar à interface de configuração utilizando um dos métodos mencionados abaixo:

#### Método 1: Descobrir o GWN7630LR utilizando o endereço MAC

- 1. Localize o endereço MAC na etiqueta que está na parte de baixo do dispositivo, ou na embalagem.
- 2. A partir do computador conectado na mesma rede que o GWN7630, coloque no seu navegador o endereço **https://gwn\_<mac>.local** utilizando o endereço MAC do GWN7630LR.

**Exemplo:** se um GWN7630LR possui o endereço MAC 00:0B:82:8B:4E:28, esta unidade pode ser acessada colocando o endereço **https://gwn\_000b828b4e28.local** no seu navegador.

#### Método 2: Descobrir o GWN7630LR utilizando o GWNDiscoveryTool

- 1. Baixar o **GWNDiscoveryTool** a partir do link: <http://www.grandstream.com/tools/GWNDiscoveryTool.zip>
- 2. Abrir o GWNDiscoveryTool, e clique em **Scan**.
- 3. A ferramenta irá descobrir todos os Access Points GWN7630LR conectados à rede, exibindo os endereços MAC e IP.
- 4. Clique em **Manage Device** para ser direcionado diretamente à interface de configuração do GWN7630, ou coloque manualmente no navegador o endereço IP exibido.
- 5. Coloque o nome de usuário e a senha para fazer o login. (O nome de usuário padrão para o administrador é "admin" e a senha aleatória predeterminada pode ser encontrada na etiqueta do GWN7630).

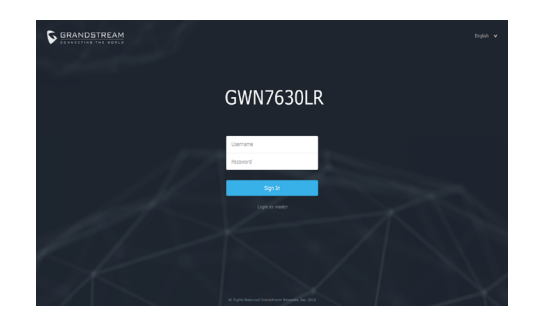

#### **Nota :**

- Confira que o GWN7630LR não está emparelhado como escravo com outro Access point GWN7630, ou com algum Router da série GWN7000, caso contrario a interface de configuração não poderá ser acessada.
- Se o GWN7630LR está emparelhado, em primeiro lugar desemparelhe o dispositivo ou aplique um reset de fabrica.
- É responsabilidade do cliente assegurar o cumprimento das regulamentações locais para as bandas de freqüência, para a potência de transmissão e outras.
- Para gerenciar o GWN7630LR a partir da plataforma na nuvem, por favor consulte o link [https://www.gwn.cloud](https://www.gwn.cloud )

Os termos de licença GNU GPL estão dentro do firmware do dispositivo e você pode visualizar o documento através da interface web do dispositivo, em my\_ device ip/gpl\_license. Também, pode visualizar o documento através do site: http://www.grandstream.com/legal/open-source-software Para obter um CD com a informação do código fonte GPL, por favor solicite-o através de info@grandstream.com

Para o manual do usuário detalhado, faça o download desde: [http://www.grandstream.com/our-products](http://www.grandstream.com/support)

#### ОБЗОР ПРОДУКТА

RU ПОРТЫ GWN7630 Эта Wi-Fi точка доступа с большой зоной покрытия создана для того, чтобы обеспечить большую зону покрытия и станет идеальным выбором для уличных Wi-Fi решений, благодаря водонепроницаемому кожуху и термоустойчивости. Модель GWN-7630LR оборудована двухдиапазонной технологией 4x4:4 MU-MIMO и антенной со сложной конструкцией для максимальной пропускной способности сети и расширенной зоны покрытия WiFi до 300 метров. Для простой установки и управления в GWN7630LR используется управление распределённой сети без отдельного контроллера, контроллер встроен в ГИП. Также GWN7630LR поддерживается GWN.Cloud, бесплатной облачной платформой управления от компании Grandstream. Это идеальная точка доступа Wi-Fi для развёртывания решений для передачи голоса по Wi-Fi, которая обеспечивает бесперебойную связь с IP-телефонами Grandstream с поддержкой Wi-Fi. Благодаря поддержке улучшенного QoS, приложений реального времени с малой задержкой, ячеистых сетей, адаптивных порталов, более 200 одновременных клиентов на точку доступа и двух гигабитных сетевых портов с PoE / PoE +, модель GWN7630LR станет идеальной точкой доступа Wi-Fi для развёртывания беспроводной сети среднего размера со средней и высокой плотностью пользователей.

#### МЕРЫ ПРЕДОСТОРОЖНОСТИ

- Не пытайтесь открыть, разобрать или изменить устройство.
- Не подвергайте воздействию температуры вне диапазона от -30 °C до 60 °C при эксплуатации и от -30°C до 70°C при хранении.
- Не используйте данное устройство в среде, где значение влажности выходит за диапазон: Относит. влажность 10%-90% (без конденсации)
- Не включать-выключать устройство GWN7630LR в процессе начального запуска системы или в процессе обновления прошивки. Вы можете тем самым повредить заводскую прошивку устройства и вывести его из строя.

#### СОДЕРЖИМОЕ УПАКОВКИ

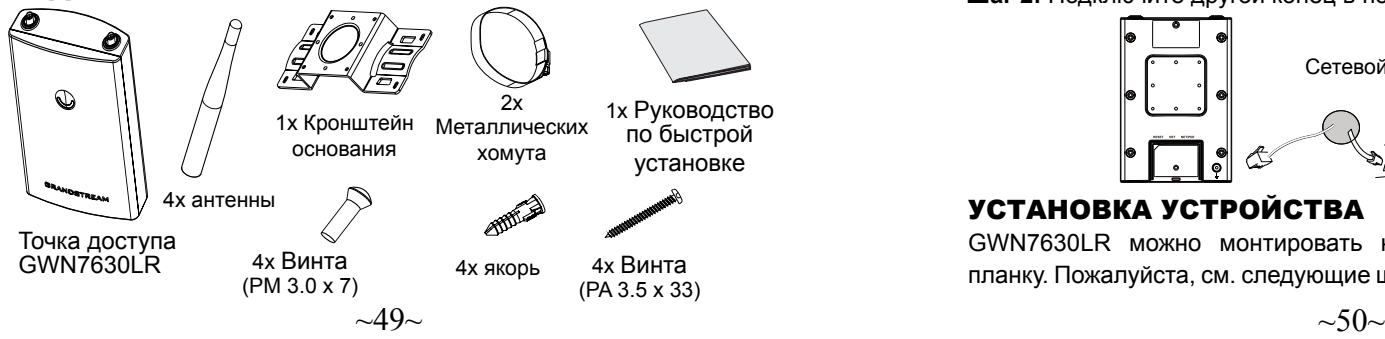

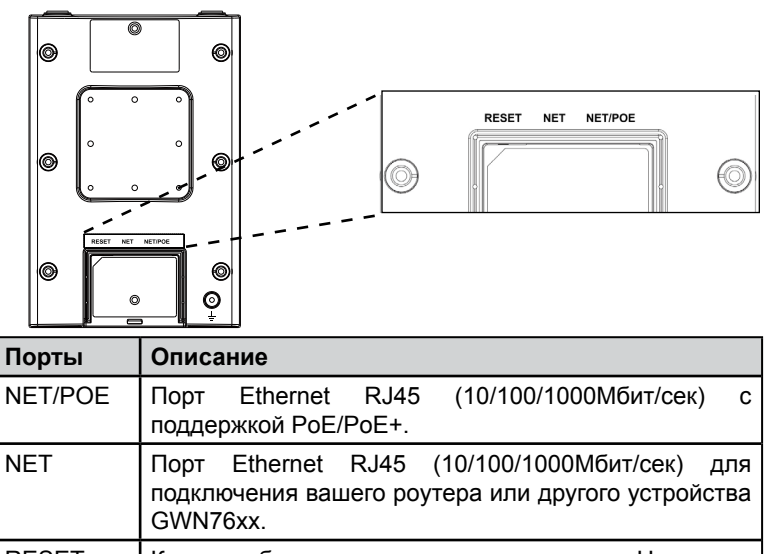

RESET Кнопка сброса до заводских настроек Нажать и удерживать в течение 7 секунд для сброса до заводских настроек.

#### ВКЛЮЧЕНИЕ И НАСТРОЙКА УСТРОЙСТВА GWN7630LR

Устройство GWN7630LR может быть подключено, используя PoE/ PoE+ переключатель в несколько шагов:

**Шаг 1:** Вставить Ethernet кабель RJ45 в сетевой порт устройства GWN7630LR.

**Шаг 2:** Подключите другой конец в порт PoE/PoE+ переключателя.

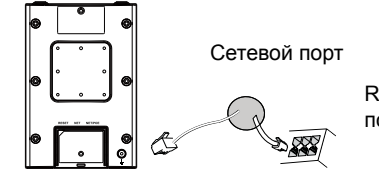

RJ45 Ethernet кабель подключен к PoE/PoE+

# УСТАНОВКА УСТРОЙСТВА

GWN7630LR можно монтировать на стену или металлическую планку. Пожалуйста, см. следующие шаги для правильной установки.

#### Установка на стену Монтаж на столб в становка на степу

- 1. Подключите Ethernet кабель (RJ45) к верному порту на GWN-7630LR и установите кронштейн крышки.
- 2. Подсоедините каждую антенну к коннекторам, поворачивая их по часовой стрелке.
- 3. Установите кронштейн основания, используя винты (PM 3.0 x 7) на заднюю часть точки доступа GWN7630LR.

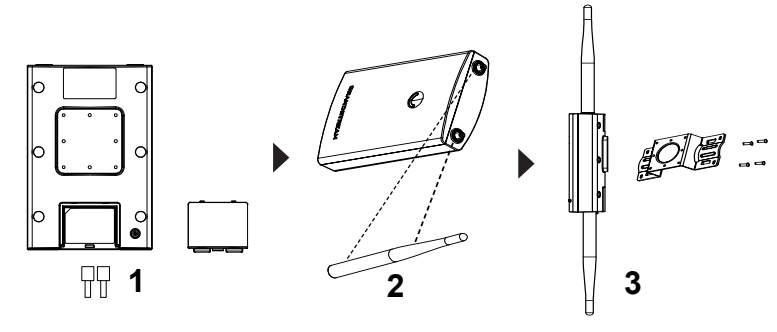

- 4. Вставьте винты (PA 3.5x33) в кронштейн основания и отметьте расположение отверстий для монтажных винтов на стене при помощи карандаша.
- 5. Просверлите отверстия по меткам и вставьте анкеры в стену. Закрепите точку доступа GWN7630LR на стене, вставив винты в анкеры.

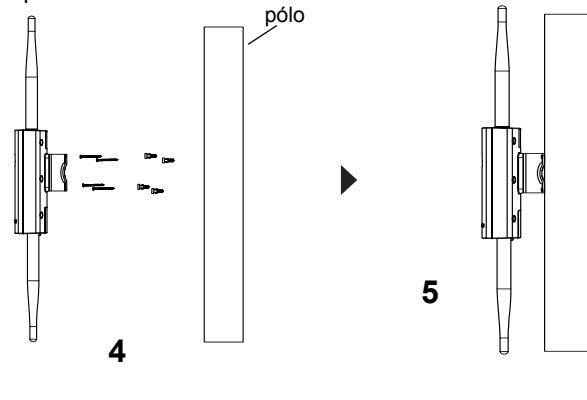

**Примечание:** Для наилучшего покрытия рекомендуется установка на потолок.

- 1. Подключите Ethernet кабель (RJ45) к верному порту на GWN-7630LR и установите кронштейн крышки.
- 2. Подсоедините каждую антенну к коннекторам, поворачивая их по часовой стрелке.
- 3. Установите кронштейн основания, используя винты (PM 3.0 x 7) на заднюю часть точки доступа GWN7630LR.

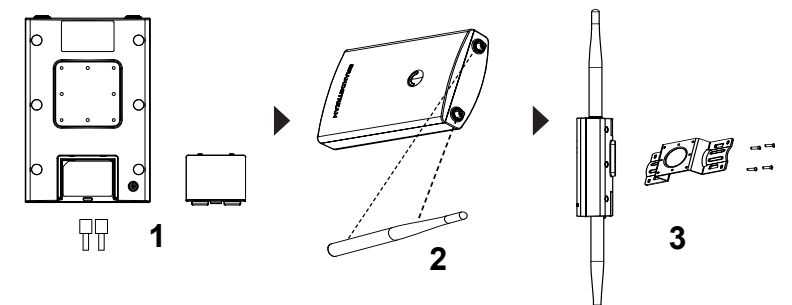

- 4. Откройте металлические хомуты, повернув запорный механизм против часовой стрелки. Вы можете ослабить их вручную или при помощи плоской отвёртки.
- 5. Выпрямите концы металлических хомутов и пропустите их через заднюю часть кронштейна основания.
- 6. Оберните хомуты вокруг столба и при помощи плоской отвёртки затяните запорный механизм по часовой стрелке.

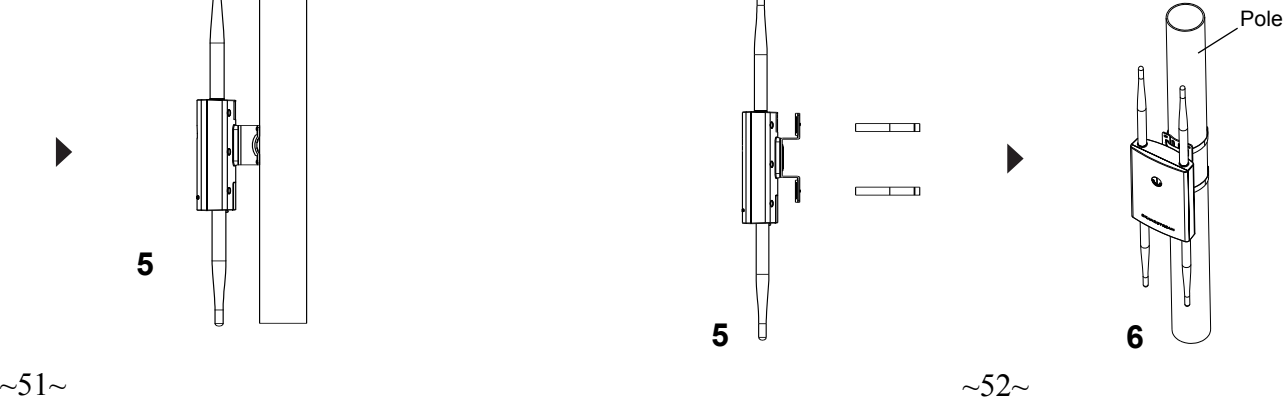

#### ПОДКЛЮЧИТЬ К Wi-Fi СЕТИ GWN7630LR ПО УМОЛЧАНИЮ

GWN7630LR можно использовать как отдельную готовую точку доступа, или после сброса к заводским настройкам с включённым по умолчанию Wi-Fi.

После запитывания GWN7630LR и подключения её к сети, GWN-7630LR передаст SSID по умолчанию, на основе MAC-адреса **GWN[6 последних цифр MAC]** и произвольный пароль.

**Примечание:** Информация о пароле по умолчанию GWN7630LR напечатана на наклейке на задней панели устройства.

# ВХОД В ИНТЕРФЕЙС НАСТРОЙКИ

#### Метод 1: Обнаружение GWN7630LR по её MAC-адресу.

- 1. Найдите MAC адрес указанный на наклейке на обратной стороне устройства, либо на коробке.
- 2. Используя компьютер, подключённый к той же сети, что и GWN7630, в браузере введите MAC-адрес GWN7630LR в следующем виде: **https://gwn\_<mac>.local**

**Пример:** Если у GWN7630LR MAC-адрес 00:0B:82:8B:4E:28, то доступ к устройству можно получить введя **https://gwn\_000b-828b4e28.local** в браузере.

#### Метод 2: Обнаружение GWN7630LR при помощи программы GWNDiscoveryTool

- 1. Скачайте и установите программу GWNDiscoveryTool перейдя по следующей ссылке: [http://www.grandstream.com/tools/GWN-](http://www.grandstream.com/tools/GWNDiscoveryTool.zip )[DiscoveryTool.zip](http://www.grandstream.com/tools/GWNDiscoveryTool.zip )
- 2. Откройте программу GWNDiscoveryTool, и щёлкните по **Scan**.
- 3. Программа найдёт все точки доступа GWN7630, подключённые к сети, с указанием их MAC и IP-адресов.
- 4. Щёлкните по **Manage Device** для перехода прямо в интерфейс настройки GWN7630, или самостоятельно введите отображаемый IP-адрес в своём браузере.
- 5. Для входа введите имя пользователя и пароль. (Имя пользователя администратора по умолчанию - "admin", случайный пароль по умолчанию можно найти на наклейке на GWN7630).

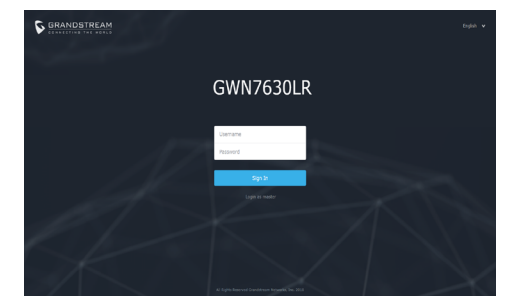

#### **Примечание :**

- Убедитесь, что GWN7630LR не сопряжена уже с другой точкой доступа GWN7630LR в качестве подчинённой, или с маршрутизатором серии GWN7000, в ином случае в интерфейс настройки нельзя будет войти.
- Если GWN7630LR уже сопряжена, сначала отключите её или выполните сброс к заводским настройкам.
- Ответственность клиента заключается в обеспечении соблюдения местных правил использования полосы частот, мощности передачи и т.д.
- Для управления GWN7630LR через облачный сервис, перейдите на <https://www.gwn.cloud>.

Условия лицензии GNU GPL включены в прошивку устройства и доступны через веб-интерфейс пользователя устройства по адресу my\_device\_ip/ gpl license. Также можно получить доступ здесь: http://www.grandstream. com/legal/open-source-software

Для получения компакт-диска с информацией об исходном коде GPL, пожалуйста, отправьте письменный запрос по адресу info@grandstream.com.

Подробное руководство пользователя можно загрузить здесь: [http://www.grandstream.com/our-products](http://www.grandstream.com/support)